# **CpGtools Documentation**

**Liguo Wang**

**Jan 27, 2022**

## CpGtools Documentation

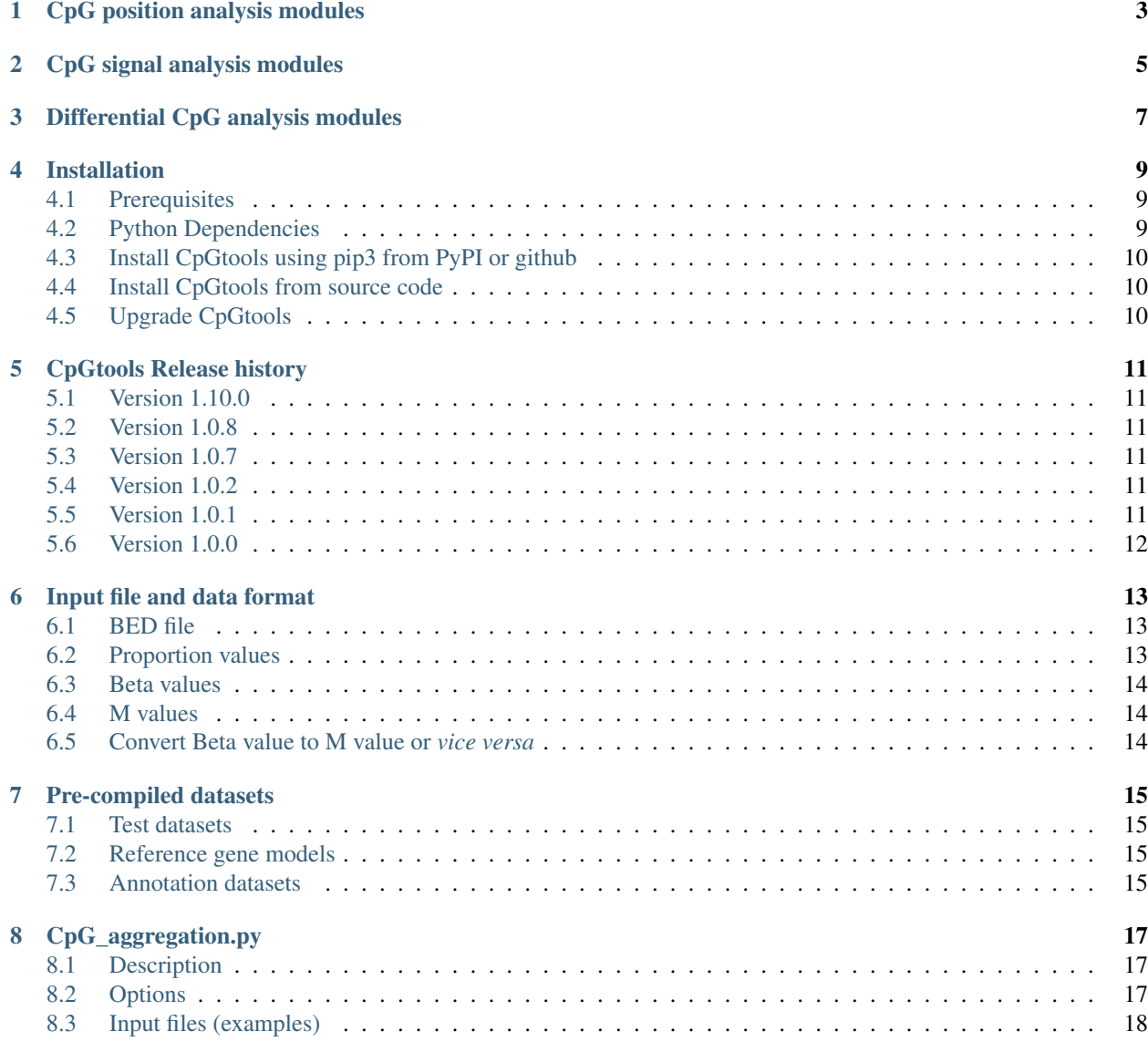

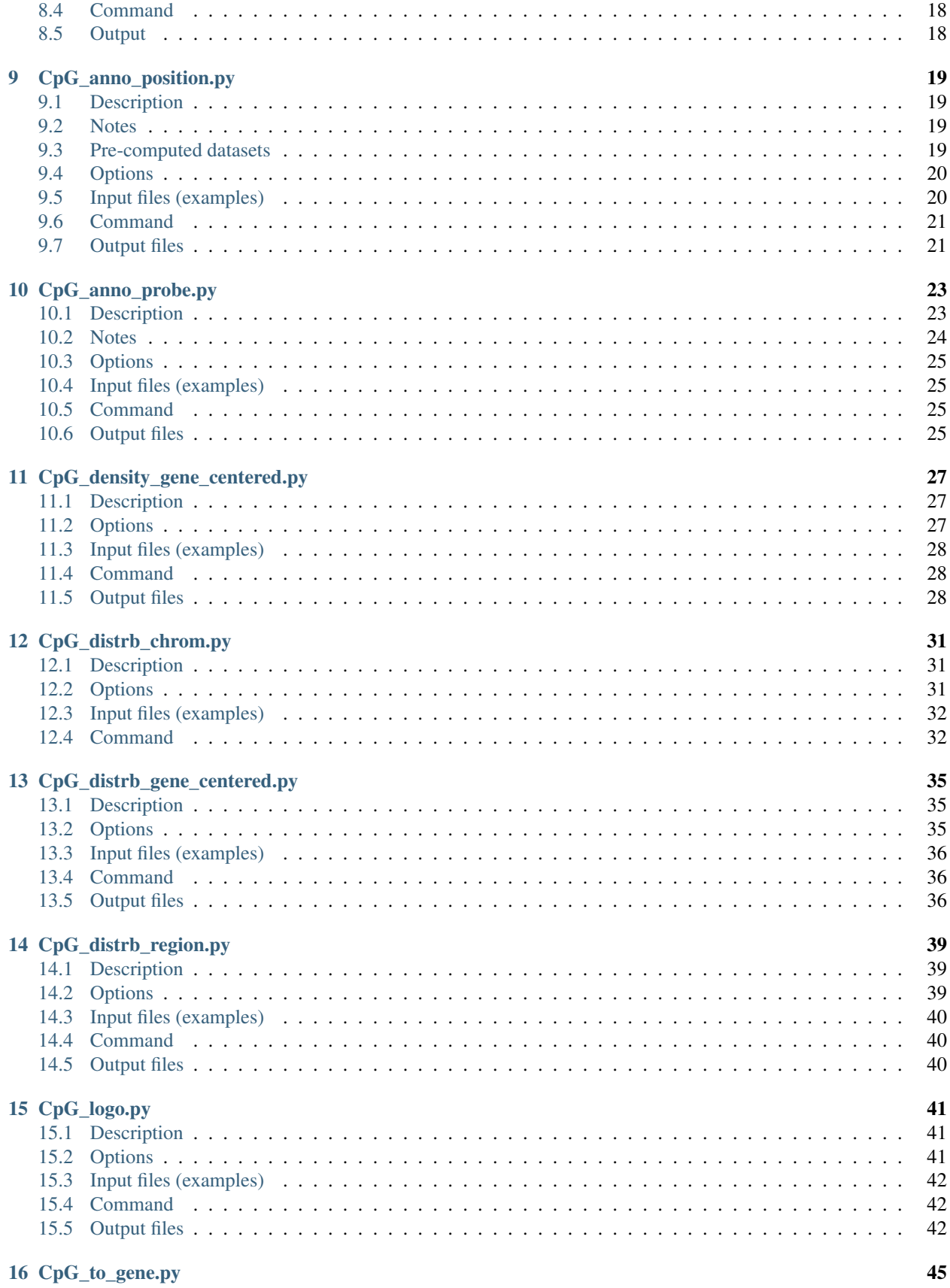

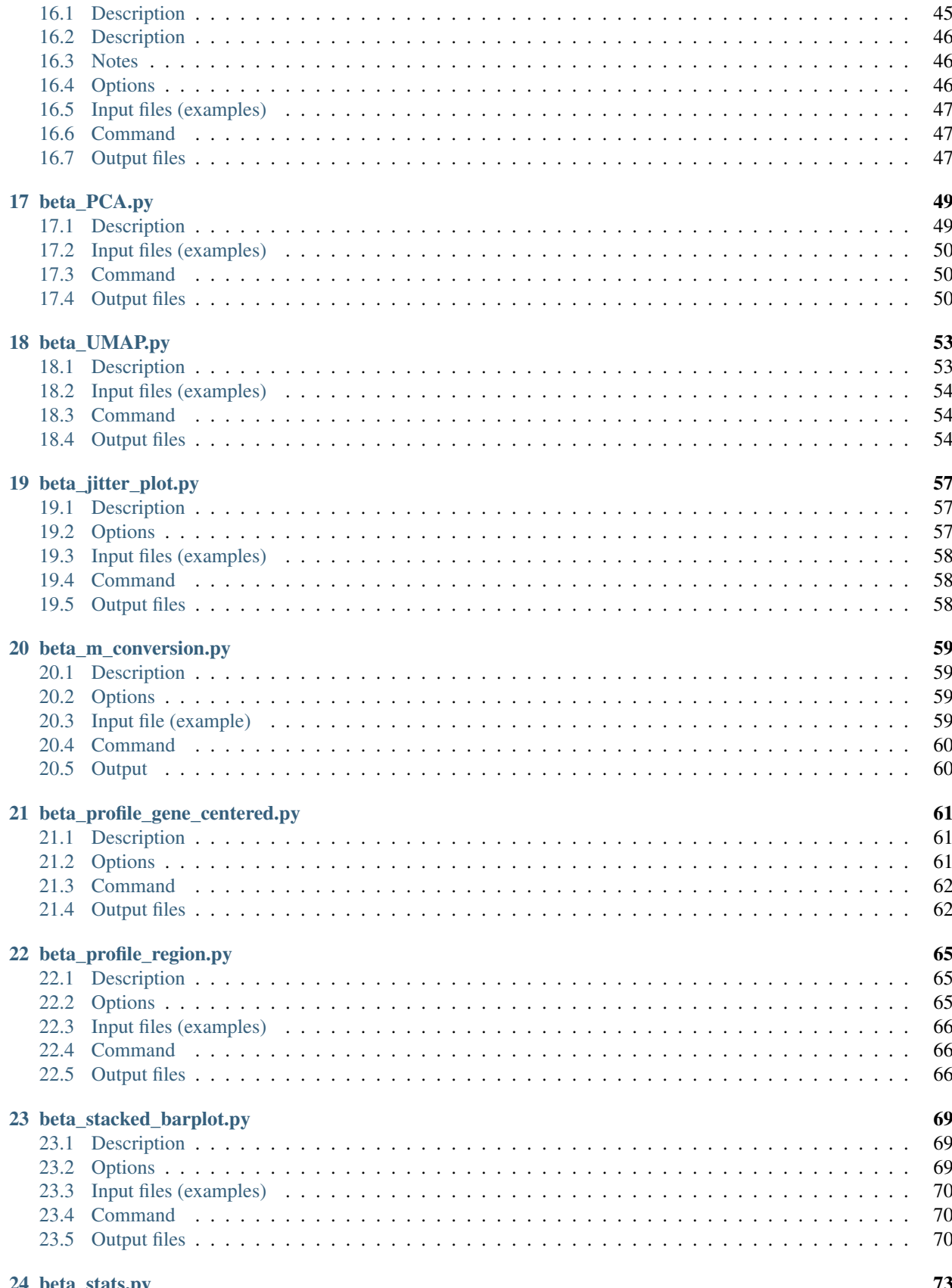

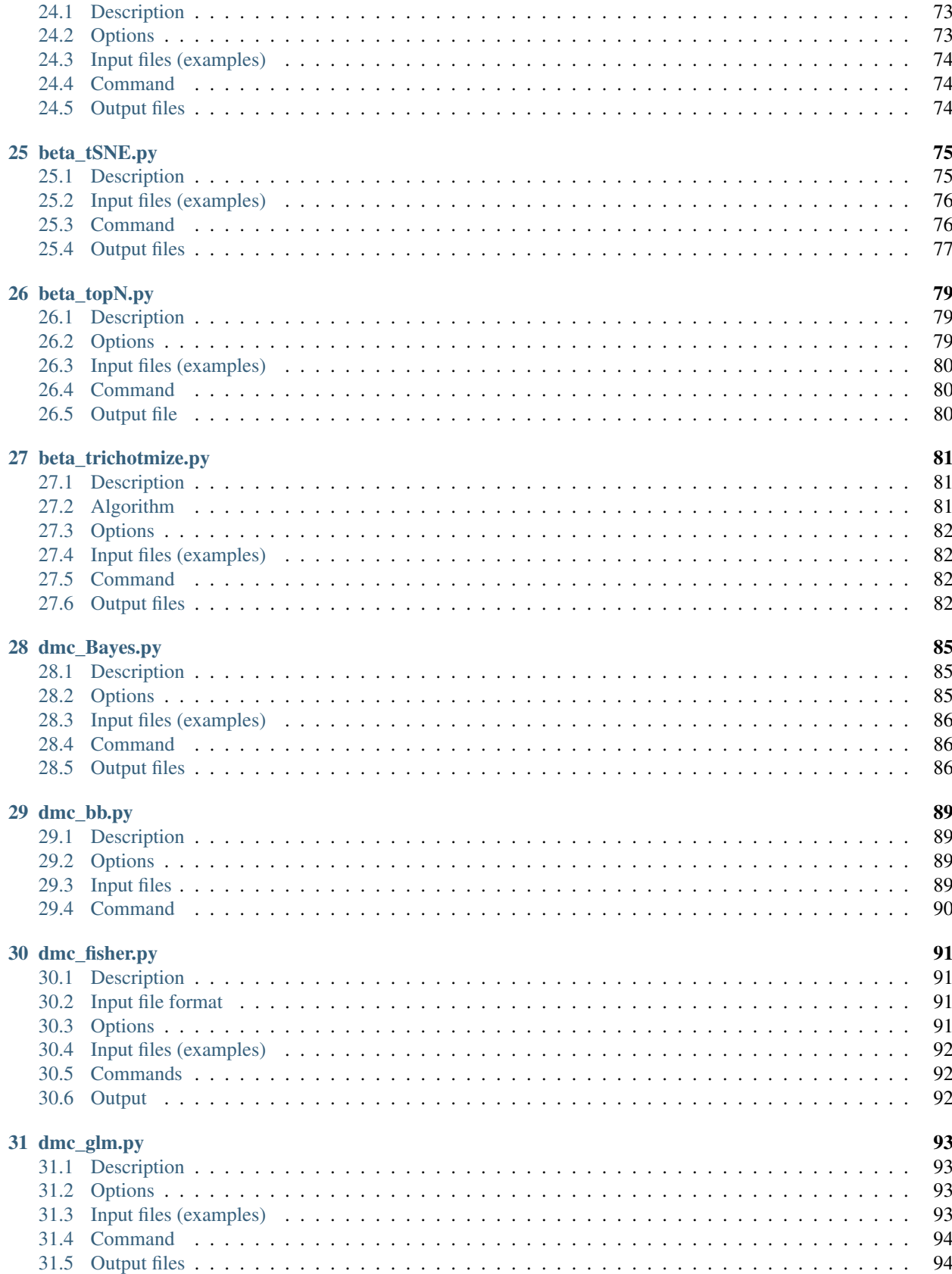

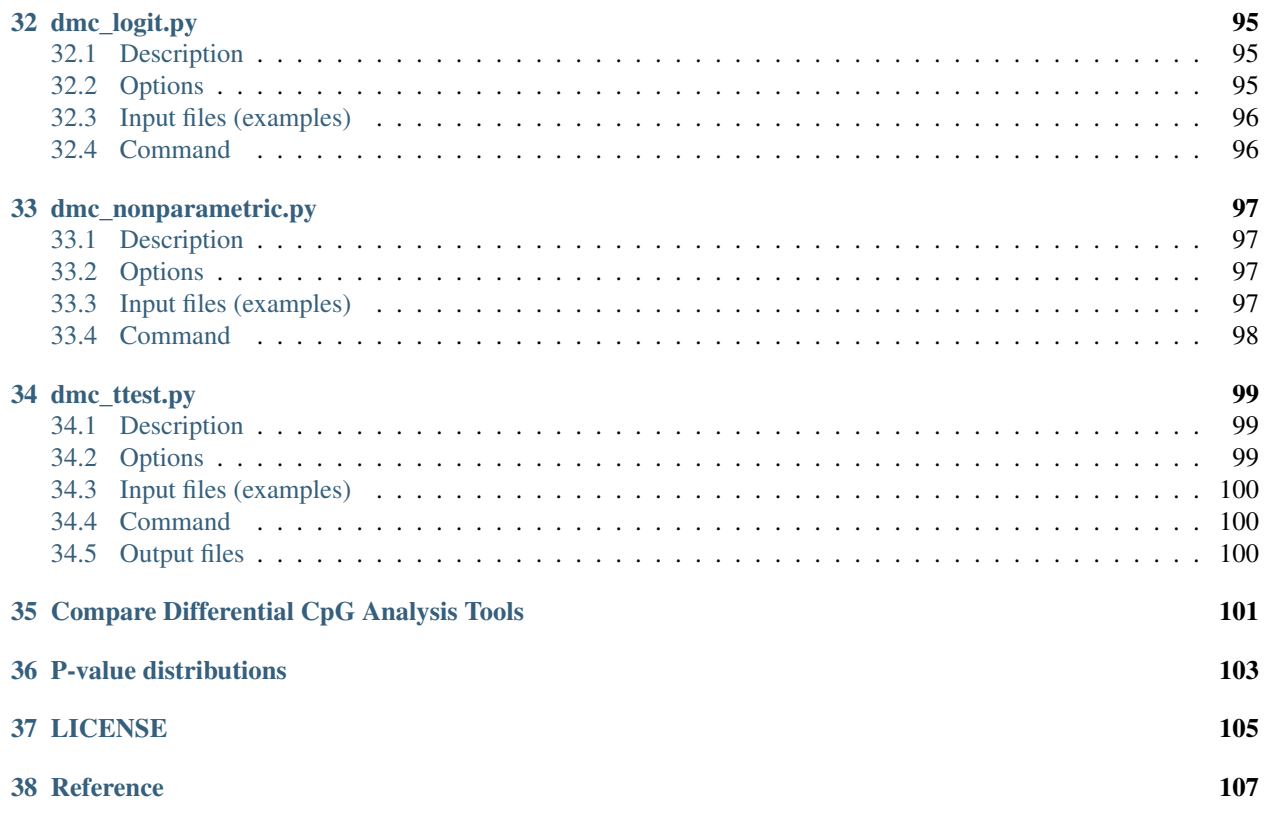

CpGtools package provides a number of Python programs to annotate, QC, visualize, and analyze DNA methylation data generated from Illumina [HumanMethylation450 BeadChip \(450K\)](https://support.illumina.com/array/array_kits/infinium_humanmethylation450_beadchip_kit.html) / [MethylationEPIC BeadChip \(850K\)](https://www.illumina.com/documents/products/datasheets/datasheet_CytoSNP850K_POP.pdf) array or [RRBS / WGBS.](https://www.illumina.com/science/sequencing-method-explorer/kits-and-arrays/rrbs-seq-scrrbs.html)

These programs can be divided into three groups:

- CpG position analysis modules
- CpG signal analysis modules
- Differential CpG analysis modules

## CpG position analysis modules

<span id="page-10-0"></span>These modules are primarily used to analyze CpG's genomic locations.

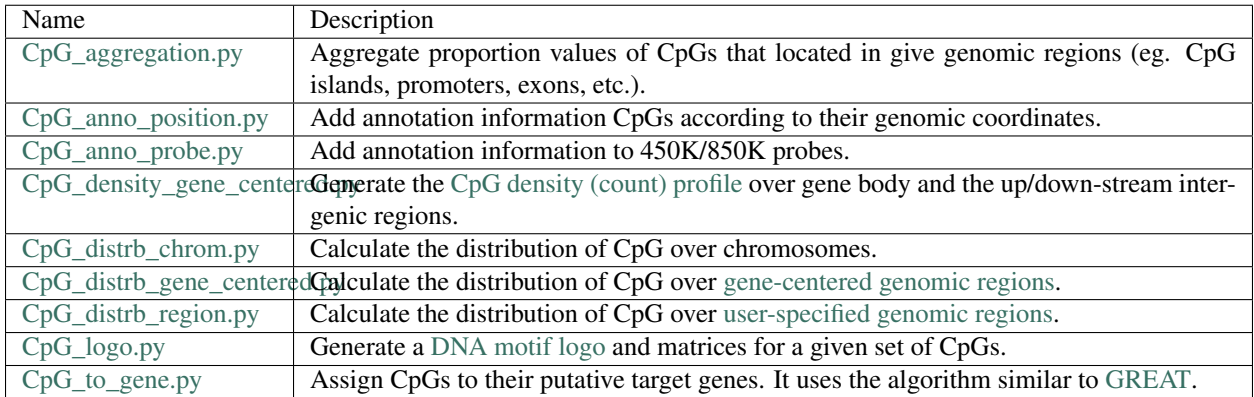

## CpG signal analysis modules

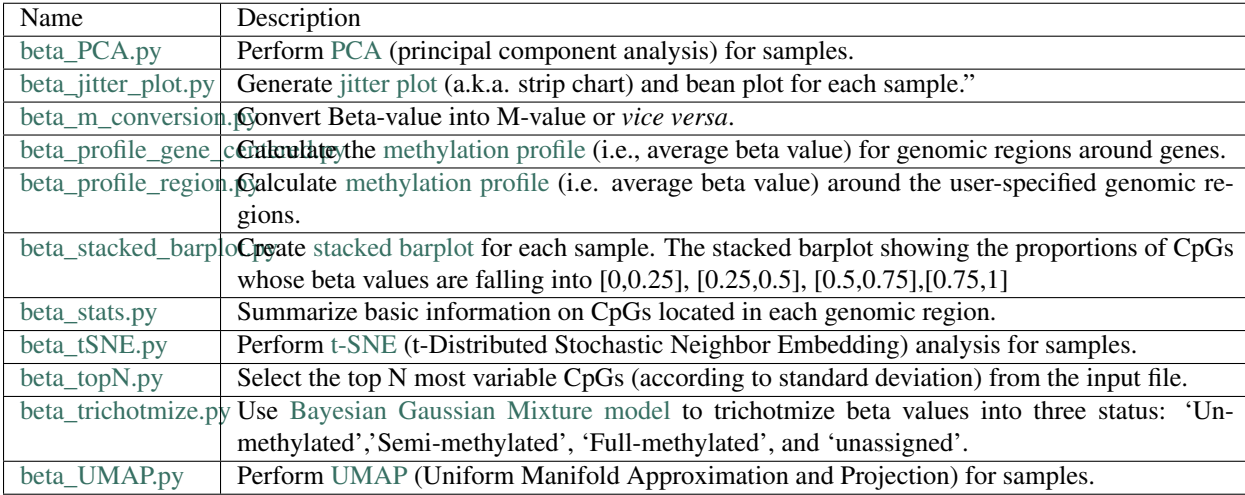

<span id="page-12-0"></span>These modules are primarily used to analyze CpG's DNA methylation beta values

## Differential CpG analysis modules

<span id="page-14-0"></span>These modules are primarily used to identify CpGs that are differentially methylated between groups

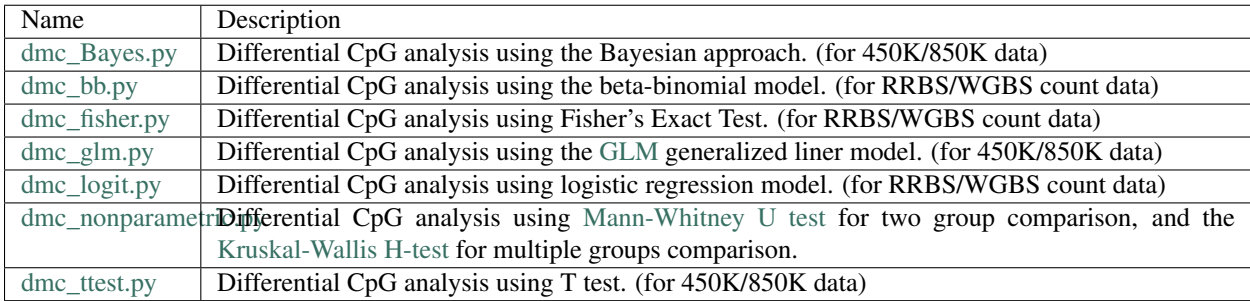

## Installation

<span id="page-16-0"></span>CpGtools are written in Python. Python3 (v3.5.x) is required to run all programs in CpGtools. Some programs also need R and R libraries to generate graphs and fit linear and beta-binomial models.

#### <span id="page-16-1"></span>**4.1 Prerequisites**

Note: You need to install these tools if they are not available from your computer.

- [Python 3](https://www.python.org/downloads/)
- [pip3](https://pip.pypa.io/en/stable/installing/)
- [R](https://www.r-project.org/)
- R library [aod](https://cran.r-project.org/package-aod) (only required by **dmc\_bb.py**)
- R library [beanplot](https://cran.r-project.org/web/packages/beanplot/index.html) (only needed by beta\_jitter\_plot.py)

#### <span id="page-16-2"></span>**4.2 Python Dependencies**

Note: You do NOT need to install these packages manually, as they will be automatically installed if you use [pip3](https://pip.pypa.io/en/stable/installing/) to install CpGtools.

- [pandas](https://pandas.pydata.org/)
- [numpy](http://www.numpy.org/)
- [scipy](https://www.scipy.org/)
- [sklearn](https://www.scilearn.com/)
- [weblogo](https://pypi.org/project/weblogo/)
- [bx-python](https://github.com/bxlab/bx-python)

## <span id="page-17-0"></span>**4.3 Install CpGtools using pip3 from PyPI or github**

```
$ pip3 install cpgtools
or
$ pip3 install git+https://github.com/liguowang/cpgtools.git
```
## <span id="page-17-1"></span>**4.4 Install CpGtools from source code**

First, download the latest [CpGtools,](https://sourceforge.net/projects/cpgtools/files/) and then execute the following commands

```
$ tar zxf cpgtools-VERSION.tar.gz
$ cd cpgtools-VERSION
$ python3 setup.py install #install CpGtools to the default location
or
$ python3 setup.py install --root-/home/my_pylib/ #install CpGtools to user
˓→specified location
```
After the installation is completed, you probably need to setup up the environment variables (Below is only an example. Change according to your system configuration)

\$ export PYTHONPATH-/home/my\_pylib/python3.7/site-packages:\$PYTHONPATH

## <span id="page-17-2"></span>**4.5 Upgrade CpGtools**

```
$ pip3 install cpgtools --upgrade
```
### CpGtools Release history

### <span id="page-18-1"></span><span id="page-18-0"></span>**5.1 Version 1.10.0**

Add beta\_UMAP.py on 09/24/2021

#### <span id="page-18-2"></span>**5.2 Version 1.0.8**

Fix bug for beta\_tSNE.py and beta\_PCA.py when sample IDs are number.

## <span id="page-18-3"></span>**5.3 Version 1.0.7**

Add CpG\_density\_gene\_centered.py on 03/11/2020

### <span id="page-18-4"></span>**5.4 Version 1.0.2**

Add **beta\_tSNE.py** on 07/15/2019 This program performs t-SNE (t-Distributed Stochastic Neighbor Embedding) analysis for samples.

## <span id="page-18-5"></span>**5.5 Version 1.0.1**

Add **CpG\_anno\_position.py** on 07/07/2019 This program annotates CpG by its genomic position using prebuilt or user-provided annotation files.

## <span id="page-19-0"></span>**5.6 Version 1.0.0**

Initial release

#### Input file and data format

#### <span id="page-20-1"></span><span id="page-20-0"></span>**6.1 BED file**

BED (Browser Extensible Data) format is commonly used to describe blocks of genome. The BED format consists of one line per feature, each containing 3-12 columns of data. It is 0-based (meaning the first base of a chromosome is numbered 0). It is s left-open, right-closed. For example, the bed entry "chr1 10 15" contains the 11-th, 12-th, 13-th, 14-th and 15-th bases of chromosome-1.

- BED12 file The standard BED file which has 12 fields. Each row in this file describes a gene or an array of disconnected genomic regions. Details are described [here](https://genome.ucsc.edu/FAQ/FAQformat.html#format1)
- BED3 file Only has the first three required fields (chrom, chromStart, chromEnd). Each row is used to represent a single genomic region where "score" and "strand" are not necessary.
- BED3+ file Has at least three columns (chrom, chromStart, chromEnd). It could have other columns, but these additional columns will be ignored.
- BED6 file Has the first six fields (chrom, chromStart, chromEnd, name, score, strand). Each row is used to represent a single genomic region and their associated scores, or in cases where "strand" information is essential.
- BED6+ file Has at least six columns (chrom, chromStart, chromEnd, name, score, stand). It could have other columns, but these additional columns will be ignored.

#### <span id="page-20-2"></span>**6.2 Proportion values**

In [bisulfite sequencing](https://en.wikipedia.org/wiki/Bisulfite_sequencing) (RRBS or WGBS), the methylation level of a particular CpG or region can be represented by a "proportion" value. We define the proportion value as a pair of integers separated by comma (",") with the first integer  $(m, 0 \le m \le n)$  representing "number of methylated reads" and the second integer  $(n, n \ge 0)$  representing "number of total reads". for example:

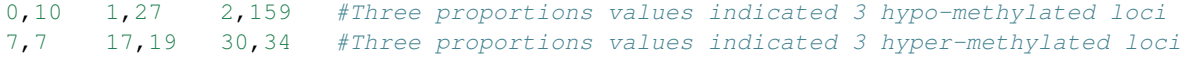

#### <span id="page-21-0"></span>**6.3 Beta values**

The Beta-value is a value between 0 and 1, which can be interpreted as the approximation of the percentage of methylation for a given CpG or locus. One can convert proportion value into beta value, but not vice versa. In the equation below, C is the "probe intensity" or "read count" of methylated allele, while U is the "probe intensity" or "read count" of unmethylated allele.

$$
\beta = \frac{C}{U+C}, (0 \le \beta \le 1)
$$

#### <span id="page-21-1"></span>**6.4 M values**

The M-value is calculated as the log2 ratio of the probe intensities (or read counts) of methylated allele versus unmethylated allele. In the equation below, C is the "probe intensity" or "read count" of methylated allele, while U is the "probe intensity" or "read count" of unmethylated allele. w is the offset or pseudo count added to both denominator and numerator to avoid unexpected big changes and performing log transformation on zeros.

$$
M = \log_2\left(\frac{C+w}{U+w}\right)
$$

#### <span id="page-21-2"></span>**6.5 Convert Beta value to M value or** *vice versa*

The relationship between Beta-value and M-value is shown as equation and figure:

$$
\beta = \frac{2^M}{2^M + 1}; M = \log_2\left(\frac{\beta}{1 - \beta}\right)
$$

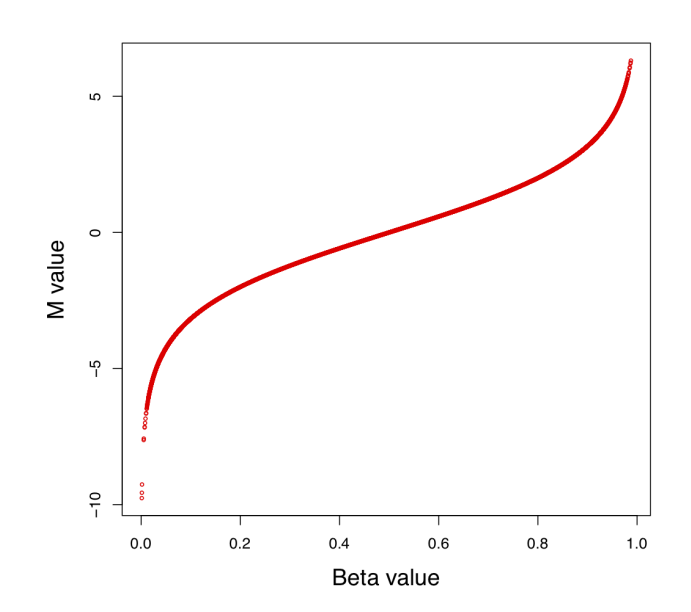

#### Pre-compiled datasets

#### <span id="page-22-1"></span><span id="page-22-0"></span>**7.1 Test datasets**

Test dataset can be downloaded from [this link](https://sourceforge.net/projects/cpgtools/files/test/)

### <span id="page-22-2"></span>**7.2 Reference gene models**

Reference gene model files can be downloaded from [this link](https://sourceforge.net/projects/cpgtools/files/refgene/)

#### <span id="page-22-3"></span>**7.3 Annotation datasets**

- pre-built TSV file used to annotate CpG according to its 450K/850K probe ID.
- [MethylationEPIC\\_CpGtools.tsv.gz](https://sourceforge.net/projects/cpgtools/files/data/MethylationEPIC_CpGtools.tsv.gz/download)
- BED files used to annotate CpG according to its genomic positions (hg19/GRCh37)
- [hg19\\_ENCODE\\_338TF\\_130Cell\\_E3.bed.gz](https://sourceforge.net/projects/cpgtools/files/data/hg19_ENCODE_338TF_130Cell_E3.bed.gz/download)
- [hg19\\_ENCODE\\_DNaseI\\_125Cells\\_V3.bed.gz](https://sourceforge.net/projects/cpgtools/files/data/hg19_ENCODE_DNaseI_125Cells_V3.bed.gz/download)
- [hg19\\_ENCODE\\_H3K27ac\\_11\\_cellLines\\_ChIP.bed.gz](https://sourceforge.net/projects/cpgtools/files/data/hg19_ENCODE_H3K27ac_11_cellLines_ChIP.bed.gz/download)
- [hg19\\_ENCODE\\_H3K4me1\\_11\\_cellLines\\_ChIP.bed.gz](https://sourceforge.net/projects/cpgtools/files/data/hg19_ENCODE_H3K4me1_11_cellLines_ChIP.bed.gz/download)
- [hg19\\_ENCODE\\_H3K4me3\\_11\\_cellLines\\_ChIP.bed.gz](https://sourceforge.net/projects/cpgtools/files/data/hg19_ENCODE_H3K4me3_11_cellLines_ChIP.bed.gz/download)
- [hg19\\_ENCODE\\_chromHMM\\_states\\_9Cells.merge.bed.gz](https://sourceforge.net/projects/cpgtools/files/data/hg19_ENCODE_chromHMM_states_9Cells.merge.bed.gz/download)
- [hg19\\_FANTOM\\_enhancers\\_phase\\_1\\_and\\_2.bed.gz](https://sourceforge.net/projects/cpgtools/files/data/hg19_FANTOM_enhancers_phase_1_and_2.bed.gz/download)
- BED files used to annotate CpG according to its genomic locations (hg38/GRCh38)
- [hg38\\_ENCODE\\_338TF\\_130Cell\\_E3.bed.gz](https://sourceforge.net/projects/cpgtools/files/data/hg38_ENCODE_338TF_130Cell_E3.bed.gz/download)
- [hg38\\_ENCODE\\_DNaseI\\_125Cells\\_V3.bed.gz](https://sourceforge.net/projects/cpgtools/files/data/hg38_ENCODE_DNaseI_125Cells_V3.bed.gz/download)
- [hg38\\_ENCODE\\_H3K27ac\\_11\\_cellLines\\_ChIP.bed.gz](https://sourceforge.net/projects/cpgtools/files/data/hg38_ENCODE_H3K27ac_11_cellLines_ChIP.bed.gz/download)
- [hg38\\_ENCODE\\_H3K4me1\\_11\\_cellLines\\_ChIP.bed.gz](https://sourceforge.net/projects/cpgtools/files/data/hg38_ENCODE_H3K4me1_11_cellLines_ChIP.bed.gz/download)
- [hg38\\_ENCODE\\_H3K4me3\\_11\\_cellLines\\_ChIP.bed.gz](https://sourceforge.net/projects/cpgtools/files/data/hg38_ENCODE_H3K4me3_11_cellLines_ChIP.bed.gz/download)
- [hg38\\_ENCODE\\_chromHMM\\_states\\_9Cells.merge.bed.gz](https://sourceforge.net/projects/cpgtools/files/data/hg38_ENCODE_chromHMM_states_9Cells.merge.bed.gz/download)
- [hg38\\_FANTOM\\_enhancers\\_phase\\_1\\_and\\_2.bed.gz](https://sourceforge.net/projects/cpgtools/files/data/hg38_FANTOM_enhancers_phase_1_and_2.bed.gz/download)

## CpG\_aggregation.py

#### <span id="page-24-1"></span><span id="page-24-0"></span>**8.1 Description**

Aggregate proportion values of a list of CpGs that located in give genomic regions (eg. CpG islands, promoters, exons, etc.).

#### Example of input file

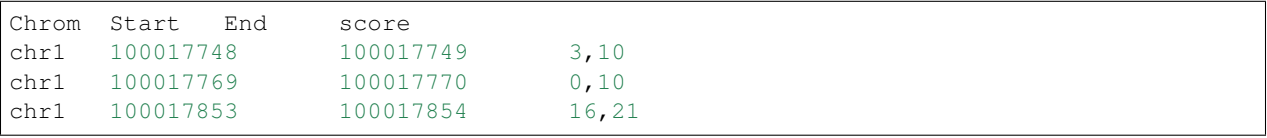

#### **Notes**

Outlier CpG will be removed if the probability of observing its proportion value is less than p-cutoff. For example, if alpha set to 0.05, and there are 10 CpGs  $(n = 10)$  located in a particular genomic region, the p-cutoff of this genomic region is 0.005 (0.05/10). Supposing the total reads mapped to this region is 100, out of which 25 are methylated reads (i.e. regional methylation level beta =  $25/100 = 0.25$ )

- The probability of observing CpG  $(3,10)$  is : *pbinom(q=3, size=10, prob=0.25) = 0.7759*
- The probability of observing CpG  $(0,10)$  is : *pbinom(q=0, size=10, prob=0.25)* = 0.05631
- The probability of observing CpG (16,21) is : *pbinom(q=16, size=21, prob=0.25, lower.tail=F) = 1.19e-07* (outlier)

#### <span id="page-24-2"></span>**8.2 Options**

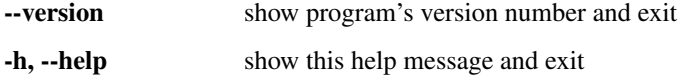

- -i INPUT\_FILE, --input=INPUT\_FILE Input CpG file in BED format. The first 3 columns contain "Chrom", "Start", and "End". The 4th column contains proportion values.
- -a ALPHA\_CUT, --alpha=ALPHA\_CUT The chance of mistakingly assign a particular CpG as an outlier for each genomic region. default-0.05
- -b BED\_FILE, --bed=BED\_FILE BED3+ file specifying the genomic regions.

-o OUT\_FILE, --output=OUT\_FILE Prefix of the output file.

#### <span id="page-25-0"></span>**8.3 Input files (examples)**

- [test\\_03\\_RRBS.bed.gz](https://sourceforge.net/projects/cpgtools/files/test/test_03_RRBS.bed.gz)
- [hg19.RefSeq.union.1Kpromoter.bed.gz](https://sourceforge.net/projects/cpgtools/files/test/hg19.RefSeq.union.1Kpromoter.bed.gz)

#### <span id="page-25-1"></span>**8.4 Command**

\$CpG\_aggregation.py -b hg19.RefSeq.union.1Kpromoter.bed.gz -i test\_03\_RRBS.bed -o out

## <span id="page-25-2"></span>**8.5 Output**

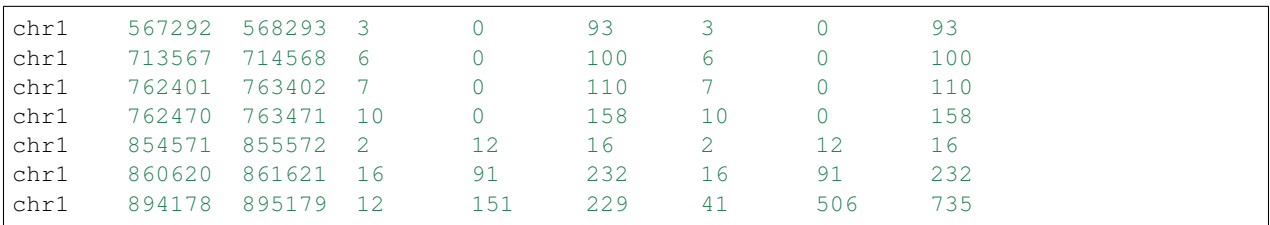

#### Description

- Column1-3: Genome coordinates
- Column4-6: numbers of "CpG", "aggregated methyl reads", and "aggregate total reads" after outlier filtering
- Column7-9: numbers of "CpG", "aggregated methyl reads", and "aggregate total reads" before outlier filtering

## CHAPTER<sup>9</sup>

## CpG\_anno\_position.py

#### <span id="page-26-1"></span><span id="page-26-0"></span>**9.1 Description**

This program adds annotation information to each CpG based on its genomic position.

#### <span id="page-26-2"></span>**9.2 Notes**

- Input CpG (-i) and annotation (-a) BED files must have at least three columns, and must based on the same genome assembly version
- If multiple regions from the annotation BED file are overlapped with the same CpG site, their names will be concatenated together.
- Since the input (-i) is a regular BED foramt file, this module can be uesd to annotate any genomic regions of interest.

#### <span id="page-26-3"></span>**9.3 Pre-computed datasets**

- [hg19\\_ENCODE\\_338TF\\_130Cell\\_E3.bed.gz](https://sourceforge.net/projects/cpgtools/files/data/hg19_ENCODE_338TF_130Cell_E3.bed.gz) (File size = 108.2 MB) Transcription factor (TF) binding sites identified from [ChIP-seq](https://en.wikipedia.org/wiki/ChIP-sequencing) experiments performed by the [ENCODE](https://www.encodeproject.org/) project. Peaks from 1264 experiments representing 338 transcription factors in 130 cell types are combined  $(N = 10,560,472)$ . BED format file was downloaded from the [UCSC Tabel Browser.](http://genome.ucsc.edu/cgi-bin/hgTables)
- [hg19\\_ENCODE\\_DNaseI\\_125Cells\\_V3.bed.gz](https://sourceforge.net/projects/cpgtools/files/data/hg19_ENCODE_DNaseI_125Cells_V3.bed.gz) (File size = 24.3 MB) [DNase I hypersensitivity sites](https://en.wikipedia.org/wiki/DNase_I_hypersensitive_site) identified from [ENCODE](https://www.encodeproject.org/) [DNase-seq](https://en.wikipedia.org/wiki/DNase-Seq) experiments. Peaks from 125 cell types are combined ( $N = 1,867,665$ ). BED format file was downloaded from the [UCSC Tabel Browser.](http://genome.ucsc.edu/cgi-bin/hgTables)
- [hg19\\_ENCODE\\_chromHMM\\_states\\_9Cells.merge.bed.gz](https://sourceforge.net/projects/cpgtools/files/data/hg19_ENCODE_chromHMM_states_9Cells.merge.bed.gz) (File size = 32.7 MB) Chromatin State Segmentation by [chromHMM](https://www.nature.com/articles/nmeth.1906) from [ENCODE.](https://www.encodeproject.org/) Chromatin states across 9 cell types (GM12878, H1-hESC, K562, HepG2, HUVEC, HMEC, HSMM, NHEK, NHLF) were learned by integrating 9 factors (CTCF, H3K27ac, H3K27me3,

H3K36me3, H3K4me1, H3K4me2, H3K4me3, H3K9ac, H4K20me1 ) plus input. A total of 15 states were identified, include: State-1 (Active Promoter), state-2 (Weak Promoter), state-3 (Inactive/poised Promoter), state-4 and 5 (Strong enhancer), state-6 and 7 (Weak/poised enhancer), state-8 (insulator), state-9 (Transcriptional transition), state-10 (Transcriptional elongation), state-11 (Weak transcribed), state-12 (Polycomb-repressed), state-13 (Heterochromatin or low signal), state-14 and 15 (Repetitive/Copy Number Variation). The Original chromatin state BED file was downloaded from the [UCSC Tabel Browser.](http://genome.ucsc.edu/cgi-bin/hgTables)

- [hg19\\_FANTOM\\_enhancers\\_phase\\_1\\_and\\_2.bed.gz](https://sourceforge.net/projects/cpgtools/files/data/hg19_FANTOM_enhancers_phase_1_and_2.bed.gz) [PHANTOM5](http://fantom.gsc.riken.jp/5/) human permissive enhancers downloaded from [here.](http://fantom.gsc.riken.jp/5/datafiles/latest/extra/Enhancers/human_permissive_enhancers_phase_1_and_2_expression_tpm_matrix.txt.gz)
- [hg19\\_ENCODE\\_H3K4me1\\_11\\_cellLines\\_ChIP.bed.gz](https://sourceforge.net/projects/cpgtools/files/data/hg19_ENCODE_H3K4me1_11_cellLines_ChIP.bed.gz) (File size = 12.2 MB) H3K4me1 (marker of active and primed enhancer) peaks identified from [ENCODE](https://www.encodeproject.org/) histone ChIP-seq experiments. Peaks from 11 cell types (GM12878, H1-hESC, HMEC, HSMM, HUVEC, HeLaS3, HepG2, K562, Monocytes-CD14+\_RO01746, NHEK, NHLF) are combined  $(N = 1,435,550)$
- [hg19\\_ENCODE\\_H3K4me3\\_11\\_cellLines\\_ChIP.bed.gz](https://sourceforge.net/projects/cpgtools/files/data/hg19_ENCODE_H3K4me3_11_cellLines_ChIP.bed.gz) (File size = 4.5 MB) H3K4me3 (marker of promoter) peaks identified from [ENCODE](https://www.encodeproject.org/) histone ChIP-seq experiments. Peaks from 11 cell types (GM12878, H1-hESC, HMEC, HSMM, HUVEC, HeLaS3, HepG2, K562, Monocytes-CD14+\_RO01746, NHEK, NHLF) are combined ( $N = 525,824$ )
- [hg19\\_ENCODE\\_H3K27ac\\_11\\_cellLines\\_ChIP.bed.gz](https://sourceforge.net/projects/cpgtools/files/data/hg19_ENCODE_H3K27ac_11_cellLines_ChIP.bed.gz) (File size = 5.7 MB) H3K27ac (marker of active enhancer) peaks identified from [ENCODE](https://www.encodeproject.org/) histone ChIP-seq experiments. Peaks from 11 cell types (GM12878, H1-hESC, HMEC, HSMM, HUVEC, HeLaS3, HepG2, K562, Monocytes-CD14+\_RO01746, NHEK, NHLF) are combined ( $N = 665,650$ )

These BED files were lifted over to hg38/GRCh38 using [CrossMap.](http://crossmap.sourceforge.net/) The hg38-based annotation files are available from [here](https://sourceforge.net/projects/cpgtools/files/data/)

## <span id="page-27-0"></span>**9.4 Options**

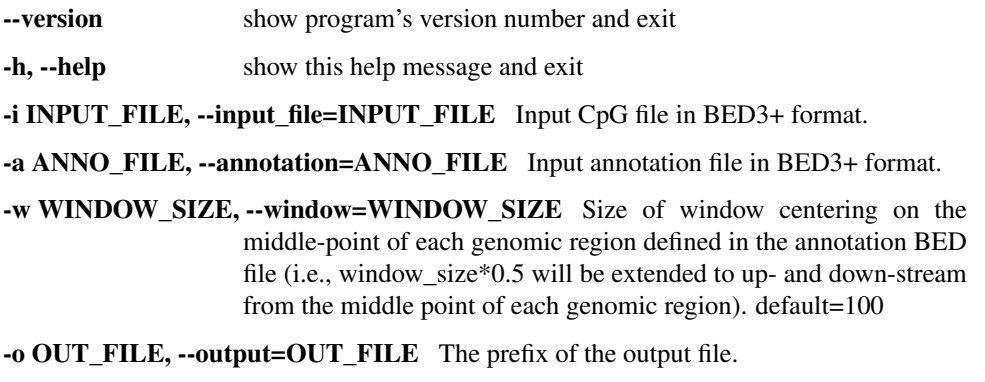

-l, --header If True, the first row of input CpG file is header. default=False

## <span id="page-27-1"></span>**9.5 Input files (examples)**

- [test\\_01.hg19.bed6](https://sourceforge.net/projects/cpgtools/files/test/test_01.hg19.bed6)
- hg19 ENCODE 338TF\_130Cell\_E3.bed.gz

## <span id="page-28-0"></span>**9.6 Command**

\$CpG\_anno\_position.py -l -a hg19\_ENCODE\_338TF\_130Cell\_E3.bed.gz -i test\_01.hg19.bed6 ˓<sup>→</sup>-o output

## <span id="page-28-1"></span>**9.7 Output files**

• output.anno.txt

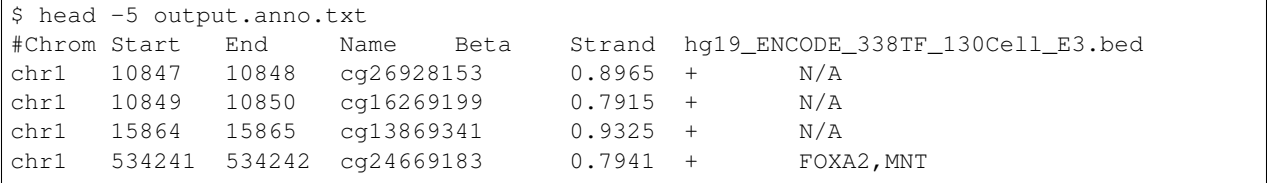

CpG\_anno\_probe.py

## <span id="page-30-1"></span><span id="page-30-0"></span>**10.1 Description**

This program adds comprehensive annotation information to each 450K/850K array probe ID. It will add 17 columns to the original input data file. These 17 columns include (from left to right):

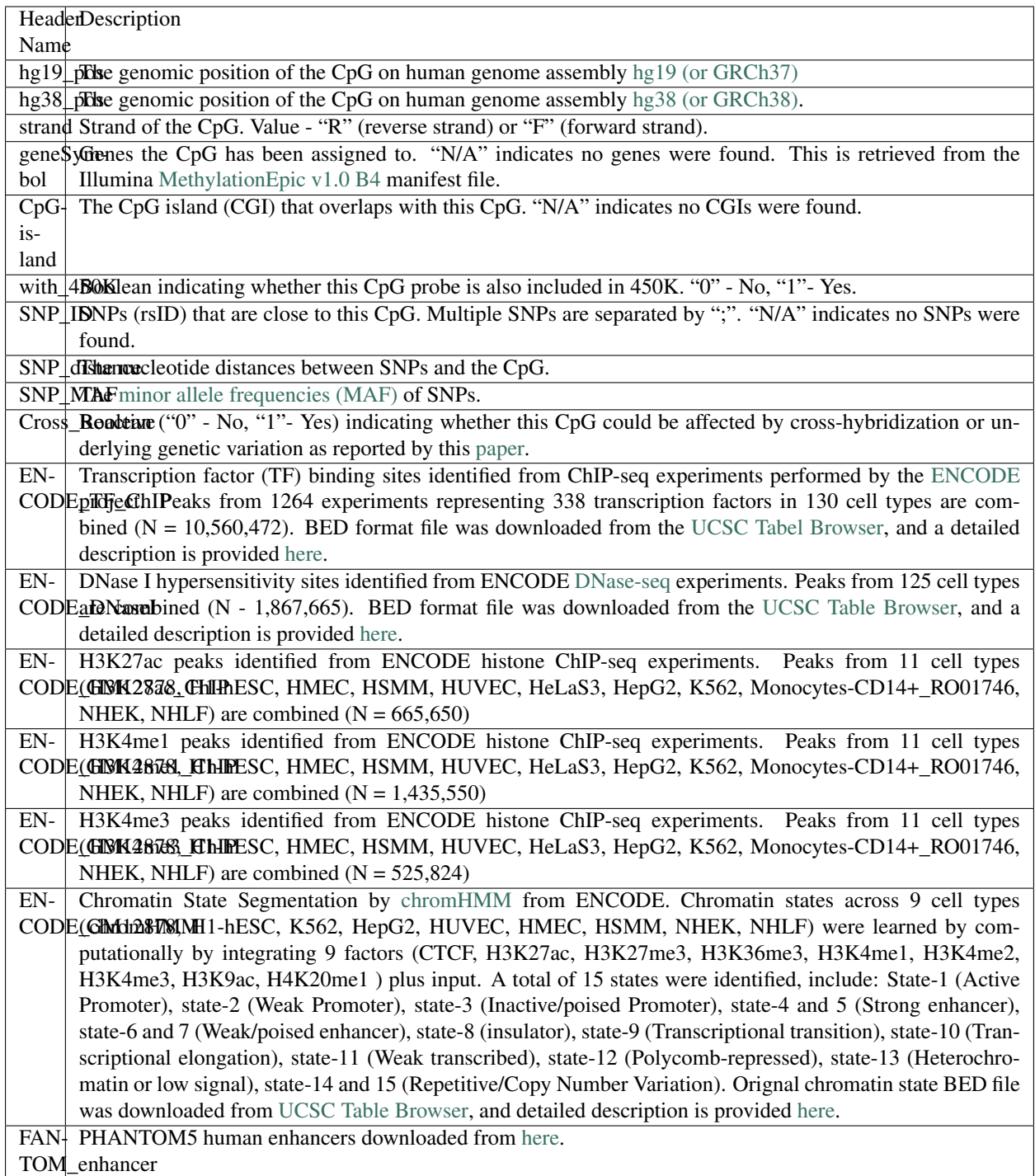

## <span id="page-31-0"></span>**10.2 Notes**

• For peaks identified from ENCODE ChIP-seq and DNase-seq (ENCODE\_TF\_ChIP, EN-CODE\_H3K27ac\_ChIP, ENCODE\_H3K4me1\_ChIP, ENCODE\_H3K4me3\_ChIP, and ENCODE\_DNaseI), we require the probe must be located in the 100 bp window centered on the middle of the peak.

## <span id="page-32-0"></span>**10.3 Options**

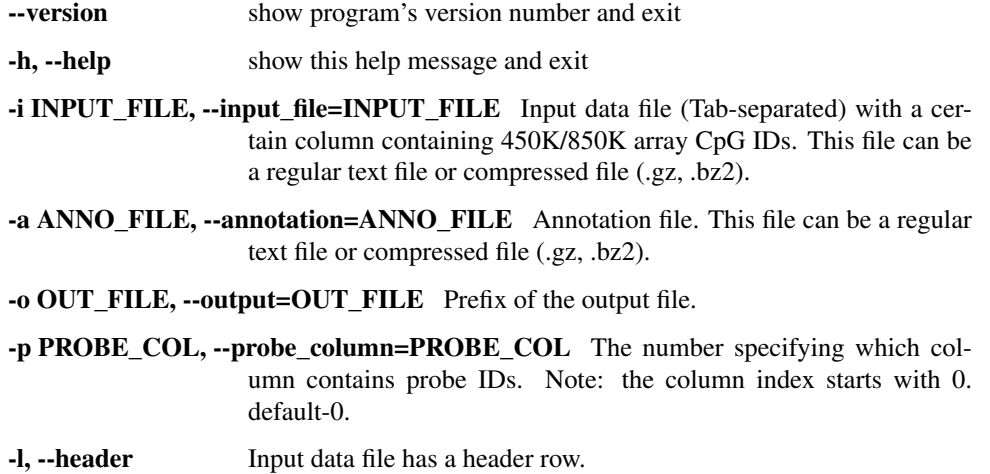

## <span id="page-32-1"></span>**10.4 Input files (examples)**

- [test\\_01.hg19.bed6](https://sourceforge.net/projects/cpgtools/files/test/test_01.hg19.bed6)
- [MethylationEPIC\\_CpGtools.tsv.gz](https://sourceforge.net/projects/cpgtools/files/data/MethylationEPIC_CpGtools.tsv.gz)

## <span id="page-32-2"></span>**10.5 Command**

```
# probe IDs are located in the 4th column (-p 3)
$CpG_anno_probe.py -p 3 -l -a MethylationEPIC_CpGtools.tsv -i test_01.hg19.bed6 -o
˓→output
or (take gzipped files as input)
$CpG_anno_probe.py -p 3 -l -a MethylationEPIC_CpGtools.tsv.gz -i test_01.hg19.bed6.gz
˓→-o output
@ 2019-06-28 09:12:41: Read annotation file "../epic/MethylationEPIC_CpGtools.tsv" ...
@ 2019-06-28 09:12:52: Add annotation information to "test_01.hg19.bed6" ...
```
## <span id="page-32-3"></span>**10.6 Output files**

• output.anno.txt

## CpG\_density\_gene\_centered.py

### <span id="page-34-1"></span><span id="page-34-0"></span>**11.1 Description**

This program calculates the CpG density (count) profile over gene body as well as its up- down-stream regions. It is useful to visualize how CpGs are distributed around genes.

Specifically, the up-stream region, gene region (from TSS to TES) and down-stream region will be equally divided into 100 bins, then CpG count was aggregated over a total of 300 bins from 5' to 3' (upstream bins, gene bins, downstrem bins).

### <span id="page-34-2"></span>**11.2 Options**

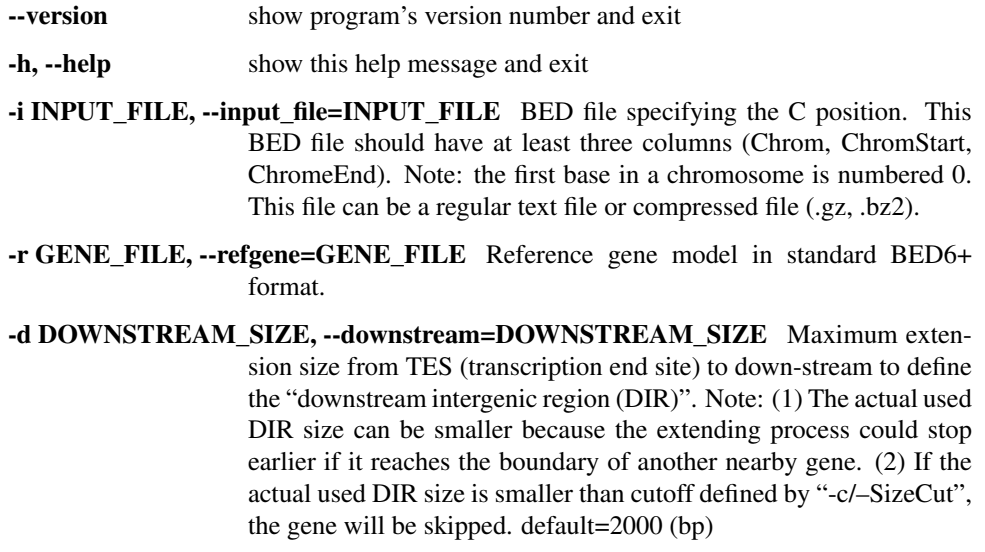

- -u UPSTREAM\_SIZE, --upstream=UPSTREAM\_SIZE Maximum extension size from TSS (transcription start site) to up-stream to define the "upstream intergenic region (UIR)". Note: (1) The actual used UIR size can be smaller because the extending process could stop earlier if it reaches the boundary of another nearby gene. (2) If the actual used UIR size is smaller than cutoff defined by "-c/–SizeCut", the gene will be skipped. default=2000 (bp)
- -c MINIMUM\_SIZE, --SizeCut=MINIMUM\_SIZE The minimum gene size. Gene size is defined as the genomic size between TSS and TES, including both exons and introns. default=200 (bp)

-o OUT\_FILE, --output=OUT\_FILE The prefix of the output file.

## <span id="page-35-0"></span>**11.3 Input files (examples)**

- [850K\\_probe.hg19.bed3.gz](https://sourceforge.net/projects/cpgtools/files/test/850K_probe.hg19.bed3.gz)
- [hg19.RefSeq.union.bed.gz](https://sourceforge.net/projects/cpgtools/files/refgene/hg19.RefSeq.union.bed.gz)

## <span id="page-35-1"></span>**11.4 Command**

```
$ python3 CpG_density_gene_centered.py -r hg19.RefSeq.union.bed -i 850K_probe.hg19.
˓→bed3 -o CpG_density
@ 2020-03-11 14:57:10: Reading CpG file: "850K_probe.hg19.bed3"
@ 2020-03-11 14:57:14: Reading reference gene model: "hg19.RefSeq.union.bed"
@ 2020-03-11 14:57:14: Calculating CpG density ...
@ 2020-03-11 14:57:15: Wrting data to : "CpG_density.tsv"
@ 2020-03-11 14:57:15: Running R script to: 'CpG_density.r'
null device
         1
```
## <span id="page-35-2"></span>**11.5 Output files**

- CpG\_density.tsv
- CpG\_density.r
- CpG\_density.pdf
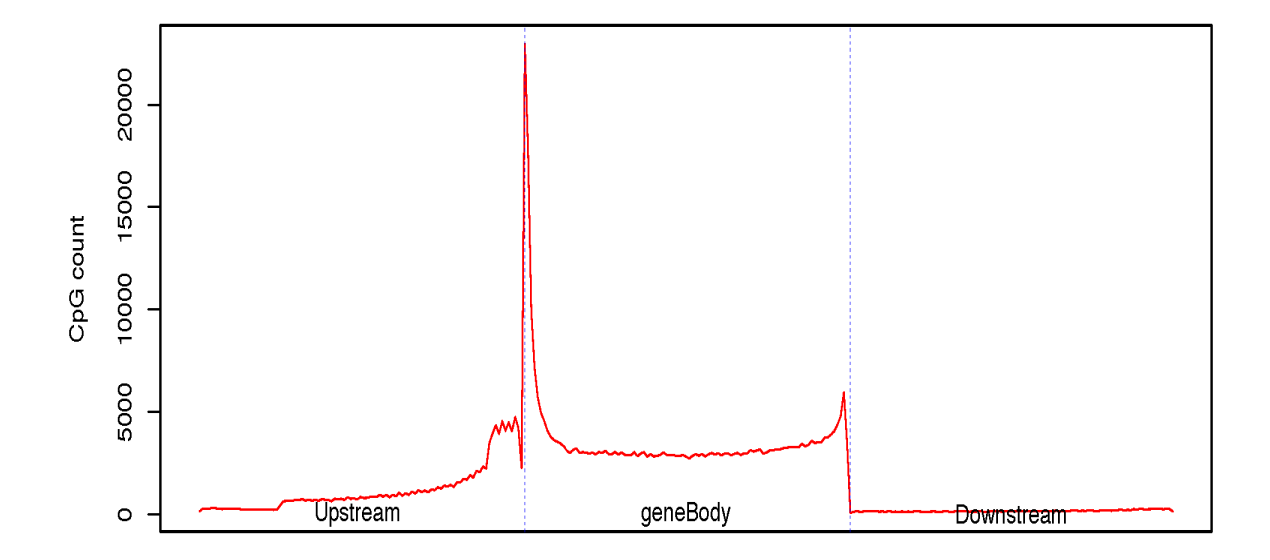

# CpG\_distrb\_chrom.py

# **12.1 Description**

This program calculates the distribution of CpG over chromosomes

# **12.2 Options**

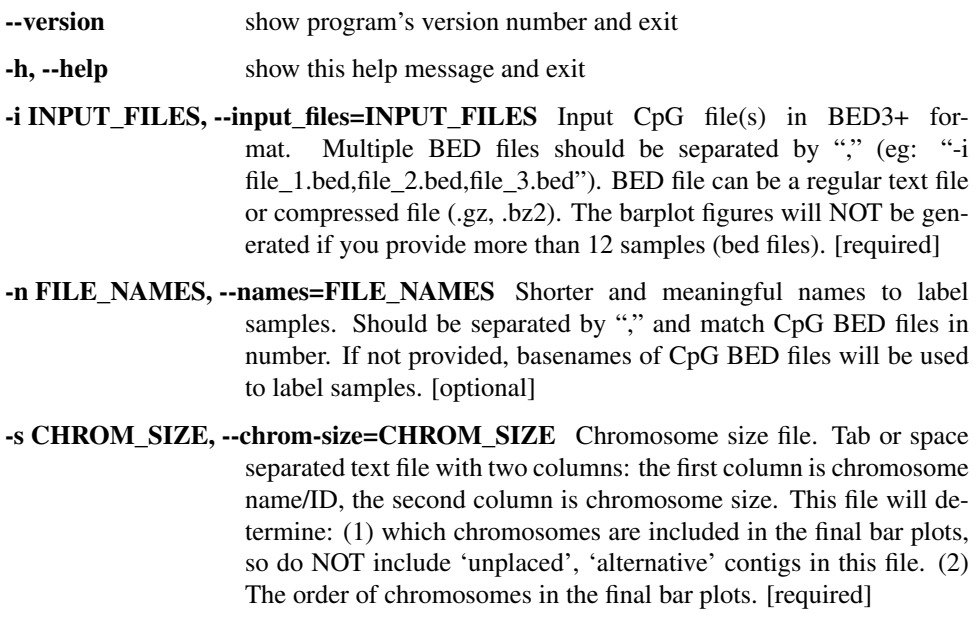

#### -o OUT\_FILE, --output=OUT\_FILE The prefix of the output file. [required]

## **12.3 Input files (examples)**

- [450K\\_probe.hg19.bed3.gz](https://sourceforge.net/projects/cpgtools/files/test/450K_probe.hg19.bed3.gz)
- [850K\\_probe.hg19.bed3.gz](https://sourceforge.net/projects/cpgtools/files/test/850K_probe.hg19.bed3.gz)
- [hg19.chrom.sizes](https://sourceforge.net/projects/cpgtools/files/refgene/hg19.chrom.sizes)

# **12.4 Command**

```
$ chrom_distribution.py -i 450K_probe.hg19.bed3.gz,850K_probe.hg19.bed3.gz -n 450K,
\rightarrow850K \
  -s hg19.chrom.sizes -o chromDist
```
#### Output files

- chromDist.txt
- chromDist.r
- chromDist.CpG\_total.pdf
- chromDist.CpG\_percent.pdf
- chromDist.CpG\_perMb.pdf

Total CpG count per chromosome

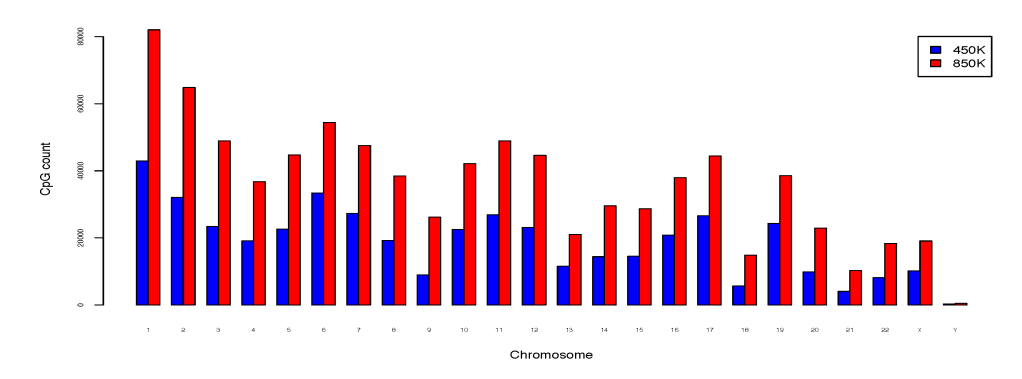

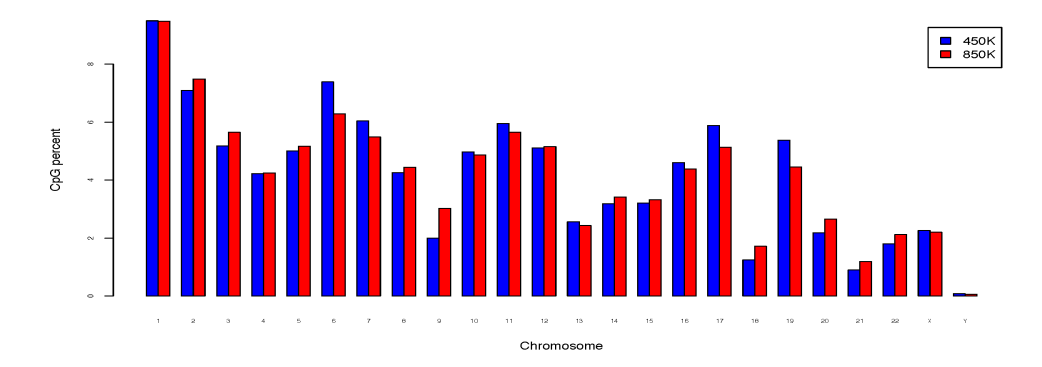

CpG percent on each chromosome (normalized to total CpGs)

#### CpG per Mb (normalized to chromosome size)

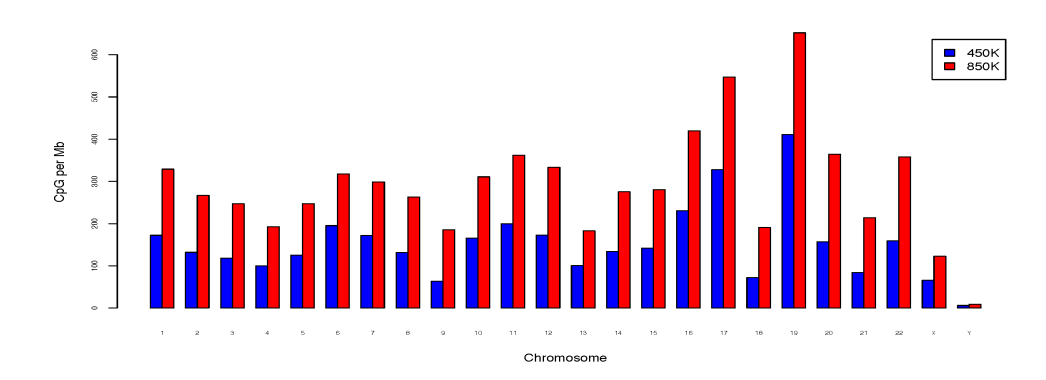

## CpG\_distrb\_gene\_centered.py

### **13.1 Description**

This program calculates the distribution of CpG over gene-centered genomic regions including 'Coding exons', 'UTR exons', 'Introns', ' Upstream intergenic regions', and 'Downsteam intergenic regions'.

#### **Notes**

Please note, a particular genomic region can be assigned to different groups listed above, because most genes have multiple transcripts, and different genes could overlap on the genome. For example, an exon of gene A could be located in an intron of gene B. To address this issue, we define the priority order as below:

- Coding exons
- UTR exons
- Introns
- Upstream intergenic regions
- Downstream intergenic regions

Higher-priority group override the low-priority group. For example, if a certain part of an intron is overlapped with an exon of other transcripts/genes, the overlapped part will be considered as exon (i.e., removed from intron) since "exon" has higher priority.

## **13.2 Options**

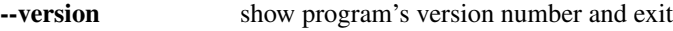

- -h, --help show this help message and exit
- -i INPUT FILE, --input file=INPUT FILE BED file specifying the C position. This BED file should have at least three columns (Chrom, ChromStart, ChromeEnd). Note: the first base in a chromosome is numbered 0. This file can be a regular text file or compressed file (.gz, .bz2).

-r GENE\_FILE, --refgene=GENE\_FILE Reference gene model in standard BED-12 format [\(https://genome.ucsc.edu/FAQ/FAQformat.html#format1\)](https://genome.ucsc.edu/FAQ/FAQformat.html#format1).

-d DOWNSTREAM\_SIZE, --downstream=DOWNSTREAM\_SIZE Size of downstream intergenic region w.r.t. TES (transcription end site). default=2000 (bp)

-u UPSTREAM\_SIZE, --upstream=UPSTREAM\_SIZE Size of up-stream intergenic region w.r.t. TSS (transcription start site). default=2000 (bp)

-o OUT\_FILE, --output=OUT\_FILE The prefix of the output file.

## **13.3 Input files (examples)**

- [850K\\_probe.hg19.bed3.gz](https://sourceforge.net/projects/cpgtools/files/test/850K_probe.hg19.bed3.gz)
- [hg19.RefSeq.union.bed.gz](https://sourceforge.net/projects/cpgtools/files/refgene/hg19.RefSeq.union.bed.gz)

## **13.4 Command**

```
$ CpG_distrb_gene_centered.py -i 850K_probe.hg19.bed3.gz -r hg19.RefSeq.union.bed.gz -
˓→o geneDist
```
## **13.5 Output files**

- geneDist.tsv
- geneDist.r
- geneDist.pdf

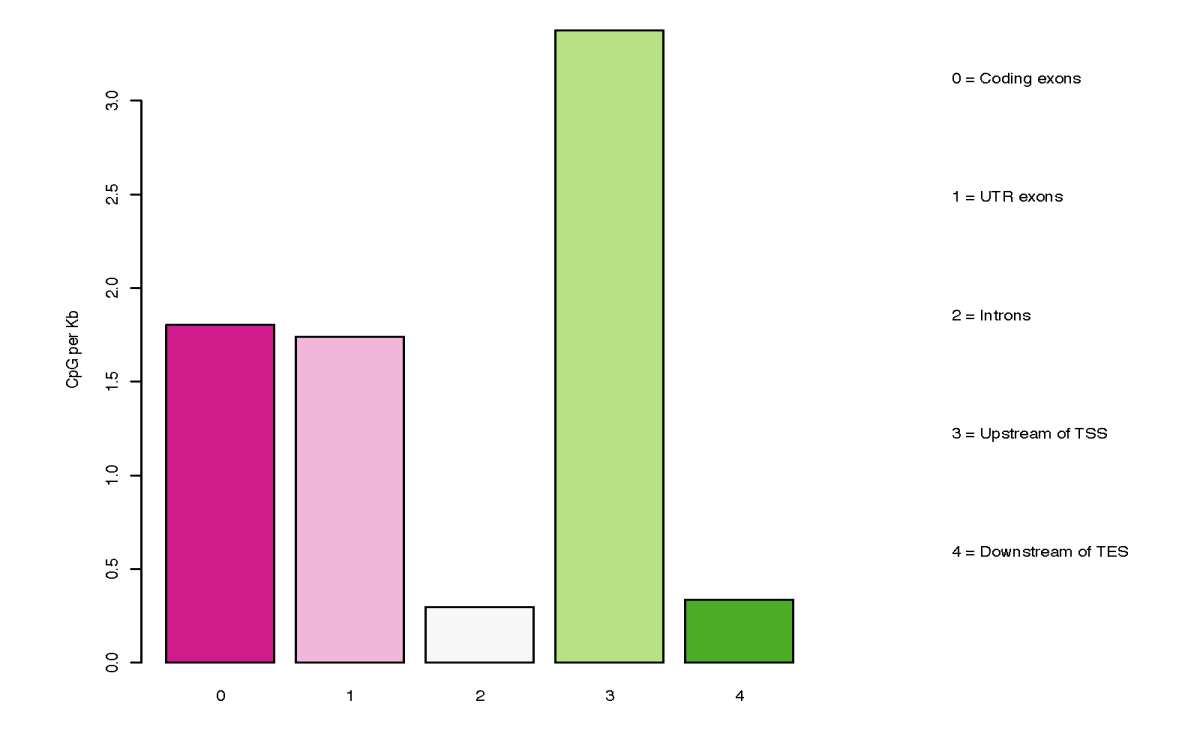

## CpG\_distrb\_region.py

### **14.1 Description**

This program calculates the distribution of CpG over user-specified genomic regions.

**Notes** 

- A maximum of ten BED files (define ten different genomic regions) can be analyzed together.
- The *order* of BED files is important (i.e., considered as "priority order"). Overlapped genomic regions will be kept in the BED file with the highest priority and removed from BED files of lower priorities. For example, users provided 3 BED files via "-i promoters.bed,enhancers.bed,intergenic.bed", then if an enhancer region is overlapped with promoters, *the overlapped part* will be removed from "enhancers.bed".
- BED files can be regular or compressed by 'gzip' or 'bz'.

### **14.2 Options**

- --version show program's version number and exit
- -h, --help show this help message and exit
- -i CPG\_FILE, --cpg=CPG\_FILE BED file specifying the C position. This BED file should have at least three columns (Chrom, ChromStart, ChromeEnd). Note: the first base in a chromosome is numbered 0. This file can be a regular text file or compressed file (.gz, .bz2).
- -b BED\_FILES, --bed=BED\_FILES List of comma separated BED files specifying the genomic regions.
- -o OUT\_FILE, --output=OUT\_FILE The prefix of the output file.

## **14.3 Input files (examples)**

- [850K\\_probe.hg19.bed3.gz](https://sourceforge.net/projects/cpgtools/files/test/850K_probe.hg19.bed3.gz) Input bed file of 850K probe
- [hg19\\_CGI.bed4](https://sourceforge.net/projects/cpgtools/files/test/hg19_CGI.bed4) CpG islands
- [hg19\\_H3K4me3.bed4](https://sourceforge.net/projects/cpgtools/files/test/hg19_H3K4me3.bed) Promoters
- [hg19\\_H3K27ac\\_with\\_H3K4me1.bed4](https://sourceforge.net/projects/cpgtools/files/test/hg19_H3K27ac_with_H3K4me1.bed4) Bivalent promoters
- [hg19\\_H3K27me3.bed4](https://sourceforge.net/projects/cpgtools/files/test/hg19_H3K27me3.bed4) Heterochromatin regions

## **14.4 Command**

```
# check the distribution of 850K probes in 4 genomic regions (CpG islands, Promoters,
# Bivalent promoters, and Heterochromatin regions)
```

```
$CpG_distrb_region.py -i 850K_probe.hg19.bed3.gz -b hg19_H3K4me3.bed4,hg19_CGI.bed4,\
hg19_H3K27ac_with_H3K4me1.bed4,hg19_H3K27me3.bed4 -o regionDist
```
## **14.5 Output files**

- regionDist.tsv
- regionDist.r
- regionDist.pdf

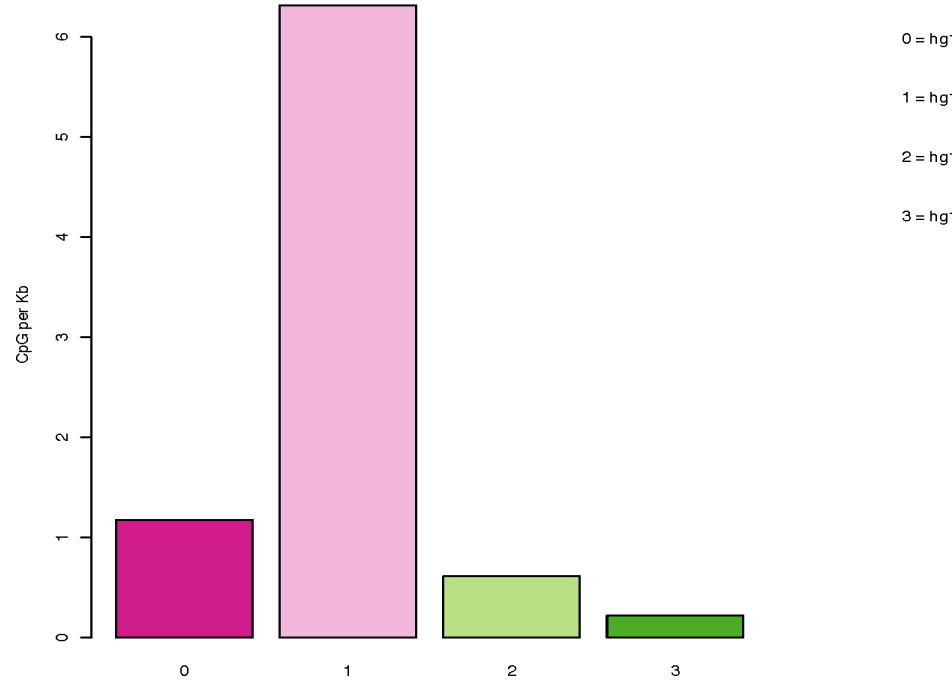

 $0 = hg19_H3K4me3.bed4$ 

 $1 = hg19$ <sub>\_CGI</sub>.bed4

2 = hg19\_H3K27ac\_with\_H3K4me1

3 = hg19\_H3K27me3.bed4

## CpG\_logo.py

### **15.1 Description**

This program generates a DNA motif logo for a given set of CpGs. To answer the question of "what is the genomic context for a given list of CpGs ?". This program first extracts genomic sequences around C position, and then generate [motif matrices](https://en.wikipedia.org/wiki/Position_weight_matrix) include:

- position frequency matrix (PFM)
- position probability matrix (PPM)
- position weight matrix (PWM)
- [MEME](http://meme-suite.org/doc/meme-format.html) format matrix
- [Jaspar](http://jaspar.genereg.net/) format matrix

It also generates motif logo using [weblogo](https://github.com/WebLogo/weblogo)

#### **Notes**

• input BED file must have strand information.

### **15.2 Options**

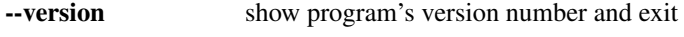

-h, --help show this help message and exit

-i INPUT\_FILE, --input\_file=INPUT\_FILE BED file specifying the C position. This BED file should have at least six columns (Chrom, ChromStart, ChromeEnd, name, score, strand). Note: Must provide correct *strand* information. This file can be a regular text file or compressed file (.gz, .bz2).

- -r GENOME\_FILE, --refgenome=GENOME\_FILE Reference genome seqeunces in FASTA format. Must be indexed using the samtools "faidx" command.
- -e EXTEND\_SIZE, --extend=EXTEND\_SIZE Number of bases extended to up- and down-stream. default=5 (bp)
- -n MOTIF\_NAME, --name=MOTIF\_NAME Motif name. default=motif

-o OUT\_FILE, --output=OUT\_FILE The prefix of the output file.

## **15.3 Input files (examples)**

- Human reference genome sequences in FASTA format: [hg19.fa.gz](http://hgdownload.soe.ucsc.edu/goldenPath/hg19/bigZips/hg19.fa.gz) and [hg38.fa.gz](http://hgdownload.soe.ucsc.edu/goldenPath/hg38/bigZips/hg38.fa.gz)
- [450\\_CH.hg19.bed.gz](https://sourceforge.net/projects/cpgtools/files/test/450_CH.hg19.bed.gz)

## **15.4 Command**

\$CpG\_logo.py -i 450\_CH.hg19.bed.gz -r hg19.fa -o 450\_CH

# **15.5 Output files**

- 450\_CH.logo.fa
- 450\_CH.logo.jaspar
- 450\_CH.logo.meme
- 450\_CH.logo.pfm
- 450\_CH.logo.ppm
- 450\_CH.logo.pwm
- 450\_CH.logo.logo.pdf

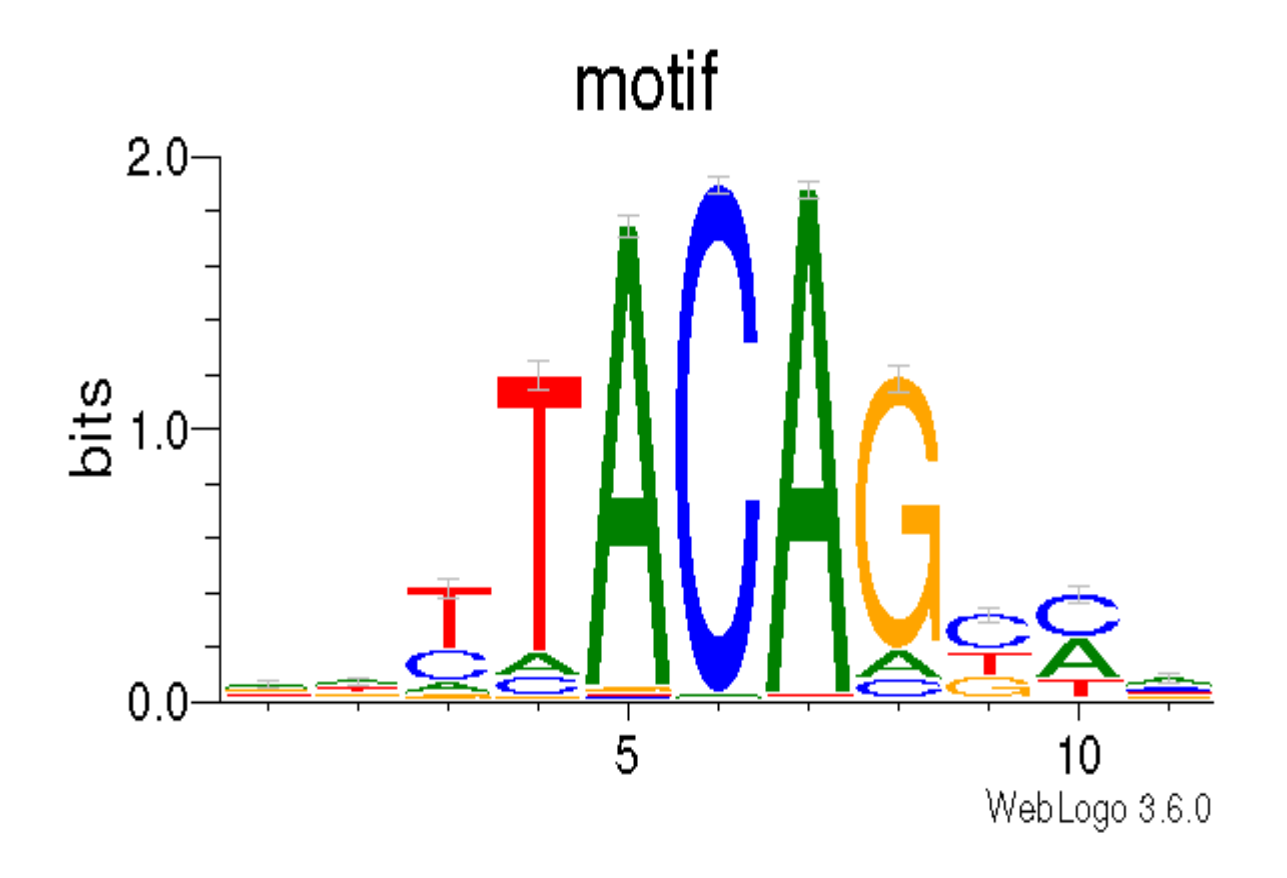

### CpG\_to\_gene.py

### **16.1 Description**

This program annotates CpGs by assigning them to their putative target genes. It follows the "Basal plus extension rules" used by [GREAT.](http://great.stanford.edu/public/html/)

Basal regulatory domain is a user-defined genomic region around the TSS (transcription start site). By default, from TSS upstream 5 Kb to TSS downstream 1 Kb is considered as the gene's basal regulatory domain. When defining a gene's basal regulatory domain, the other nearby genes are ignored (which means different genes' basal regulatory domain can be overlapped.)

Extended regulatory domain is a genomic region that is further extended from basal regulatory domain in both directions to the nearest gene's basal regulatory domain but no more than the maximum extension (specified by '-e', default - 1000 kb) in one direction. In other words, the "extension" stops when it reaches other genes' "basal regulatory domain" or the extension limit, whichever comes first.

Basal regulatory domain and Extended regulatory domain are illustrated in below diagram.

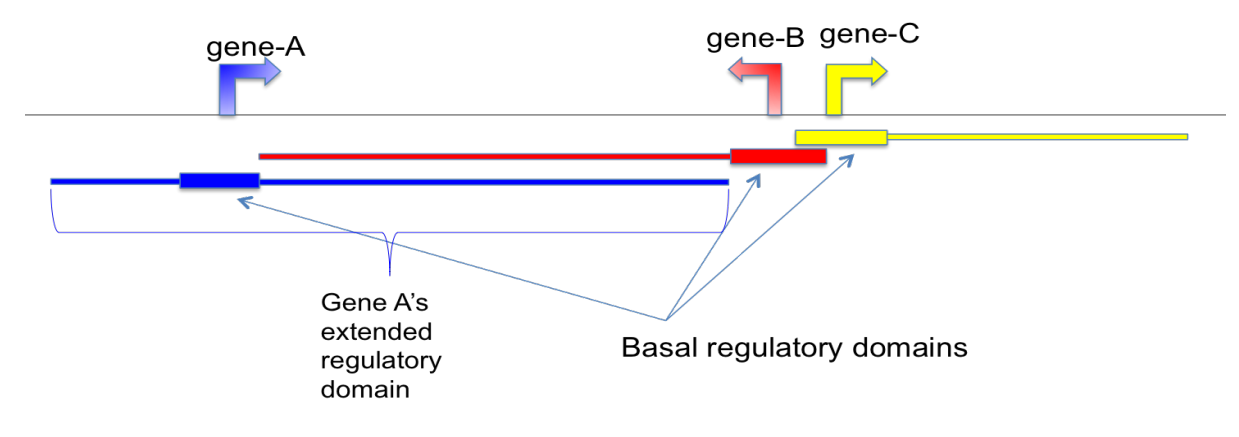

**Notes** 

- Which genes are assigned to a particular CpG largely depends on gene annotation. A "conservative" gene model (such as Refseq curated protein-coding genes) is recommended.
- In the refgene file, multiple isoforms should be merged into a single gene.

## **16.2 Description**

This program annotates CpGs by assigning them to their putative target genes. Follows the "Basel plus extension" rules used by GREAT[\(http://great.stanford.edu/public/html/index.php\)](http://great.stanford.edu/public/html/index.php)

- Basal regulatory domain: is a user-defined genomic region around the TSS (transcription start site). By default, from TSS upstream 5kb to TSS downstream 1Kb is considered as the gene's *basal regulatory domain*. When defining a gene's "basal regulatory domain", the other nearby genes will be ignored (which means different genes' basal regulatory domains can be overlapped.)
- Extended regulatory domain: The gene regulatory domain is extended in both directions to the nearest gene's "basal regulatory domain" but no more than the maximum extension (default = 1000 kb) in one direction.

## **16.3 Notes**

- 1. Which genes are assigned to a particular CpG largely depends on gene annotation. A "conservative" gene model (such as Refseq curated protein coding genes) is recommended.
- 2. In the gene model, multiple isoforms should be merged into a single gene.

## **16.4 Options**

#### Options:

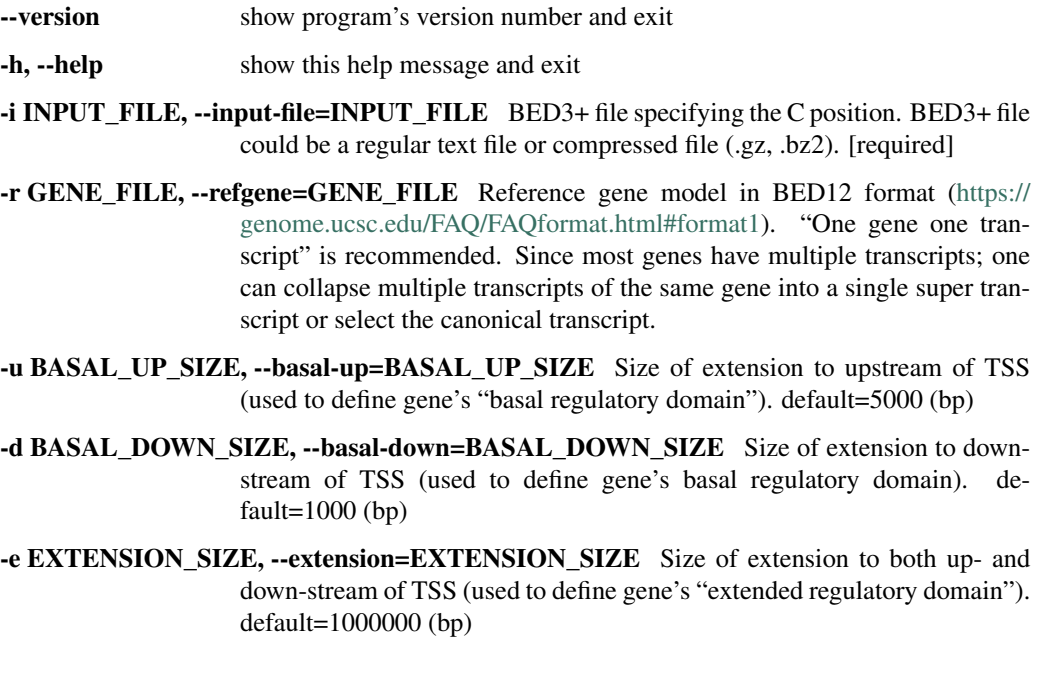

-o OUT\_FILE, --output=OUT\_FILE Prefix of the output file. Two additional columns will be appended to the original BED file with the last column indicating "genes whose extended regulatory domain are overlapped with the CpG", the 2nd last column indicating "genes whose basal regulatory domain are overlapped with the CpG". [required]

## **16.5 Input files (examples)**

- [850K\\_probe.hg19.bed3.gz](https://sourceforge.net/projects/cpgtools/files/test/850K_probe.hg19.bed3.gz)
- [hg19.RefSeq.union.bed.gz](https://sourceforge.net/projects/cpgtools/files/refgene/hg19.RefSeq.union.bed.gz)

## **16.6 Command**

\$ CpG\_to\_gene.py -i 850K\_probe.hg19.bed3.gz -r hg19.RefSeq.union.bed.gz -o output

## **16.7 Output files**

#### • output.associated\_genes.txt

```
$ head output.associated_genes.txt
#The last column contains genes whose extended regulatory domain are overlapped with,
˓→the CpG
#The 2nd last column contains genes whose basal regulatory domain are overlapped with.
˓→the CpG
#"//" indicates no genes are found
chr1 10524 10525 DDX11L1 //
chr1 10847 10848 DDX11L1 //
chr1 10849 10850 DDX11L1 //
chr1 15864 15865 // MIR6859-1;DDX11L1
chr1 18826 18827 MIR6859-1 //
chr1 29406 29407 WASH7P;MIR1302-2 //
chr1 29424 29425 WASH7P;MIR1302-2 //
...
```
## beta\_PCA.py

## **17.1 Description**

This program performs [PCA \(principal component analysis\)](https://en.wikipedia.org/wiki/Principal_component_analysis) for samples.

#### Example of input data file

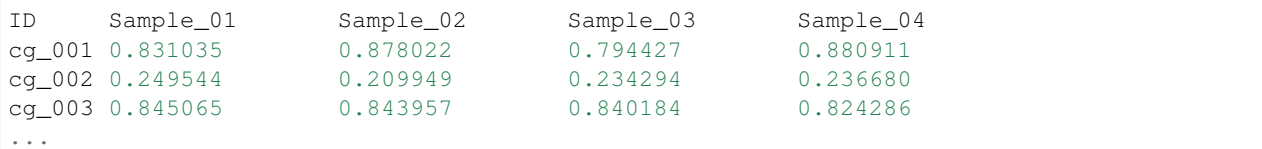

#### Example of input group file

```
Sample, Group
Sample_01,normal
Sample_02,normal
Sample_03,tumor
Sample_04,tumo
...
```
#### Notes

- Rows with missing values will be removed
- Beta values will be standardized into z scores
- Only the first two components will be visualized
- Variance% explained by each component will be printed to screen

#### Options:

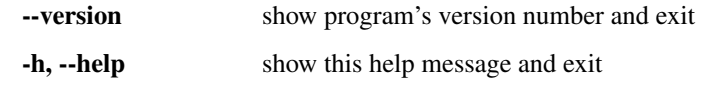

- -i INPUT FILE, --input file=INPUT FILE Tab-separated data frame file containing beta values with the 1st row containing sample IDs and the 1st column containing CpG IDs.
- -g GROUP\_FILE, --group=GROUP\_FILE Comma-separated group file defining the biological groups of each sample. Different groups will be colored differently in the PCA plot. Supports a maximum of 20 groups.
- -n N\_COMPONENTS, --ncomponent=N\_COMPONENTS Number of components. default=2
- -l, --label If True, sample ids will be added underneath the data point. default=False
- -c PLOT\_CHAR, --char=PLOT\_CHAR Ploting character:  $1 = 'dot', 2 = 'circle'.$  default=1
- -a PLOT\_ALPHA, --alpha=PLOT\_ALPHA Opacity of dots. default=0.5
- -x LEGEND\_LOCATION, --loc=LEGEND\_LOCATION Location of legend panel: 1 = 'topright', 2 = 'bottomright', 3 = 'bottomleft', 4 = 'topleft'. default=1

-o OUT\_FILE, --output=OUT\_FILE The prefix of the output file.

## **17.2 Input files (examples)**

- [cirrHCV\\_vs\\_normal.data.tsv](https://sourceforge.net/projects/cpgtools/files/test/cirrHCV_vs_normal.data.tsv)
- [cirrHCV\\_vs\\_normal.grp.csv](https://sourceforge.net/projects/cpgtools/files/test/cirrHCV_vs_normal.grp.csv)

## **17.3 Command**

```
$beta_PCA.py -i cirrHCV_vs_normal.data.tsv -g cirrHCV_vs_normal.grp.csv -o HCV_vs_
˓→normal
```
## **17.4 Output files**

- HCV\_vs\_normal.PCA.r
- HCV\_vs\_normal.PCA.tsv
- HCV\_vs\_normal.PCA.pdf

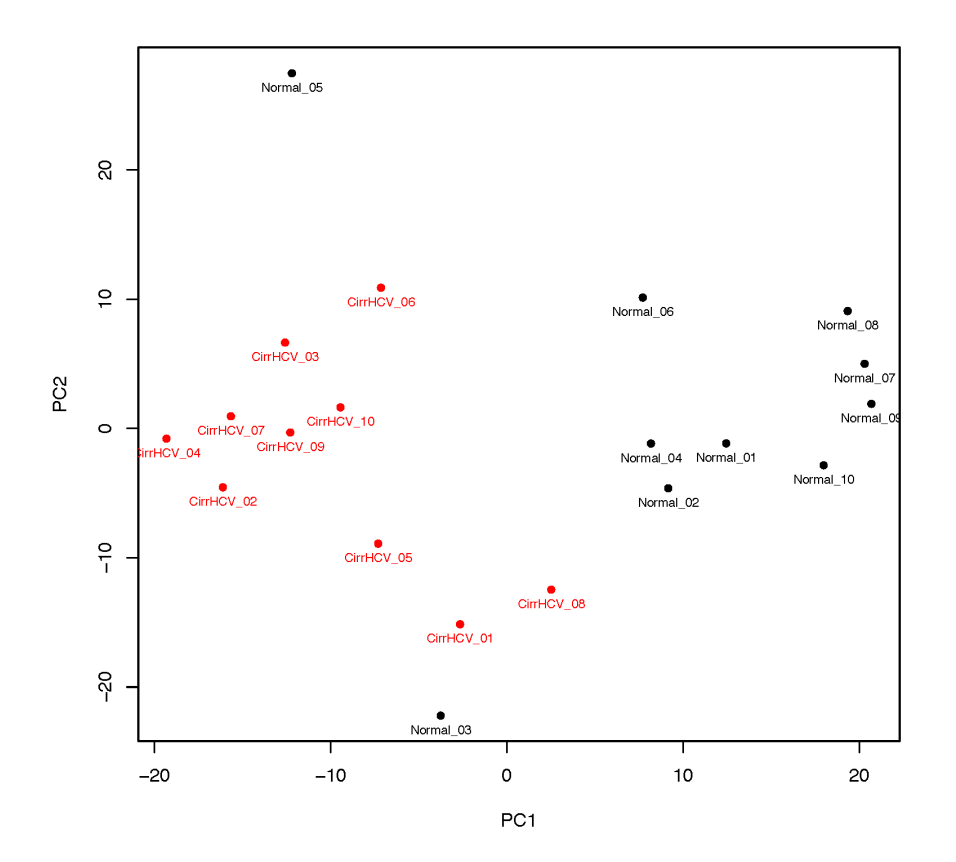

## beta\_UMAP.py

## **18.1 Description**

This program performs [UMAP \(Uniform Manifold Approximation and Projection\)](https://github.com/lmcinnes/umap) non-linear dimension reduction.

Example of input data file

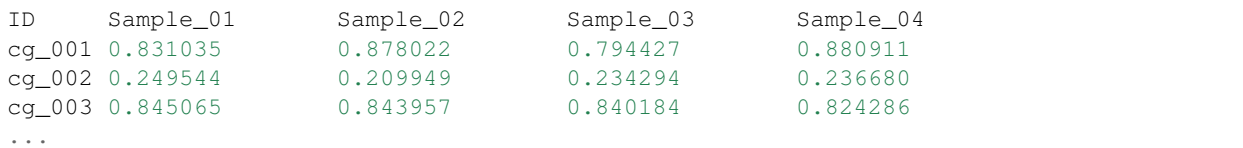

#### Example of input group file

```
Sample, Group
Sample_01,normal
Sample_02,normal
Sample_03,tumor
Sample_04,tumo
...
```
#### Notes

- Rows with missing values will be removed
- Beta values will be standardized into z scores
- Only the first two components will be visualized

#### Options:

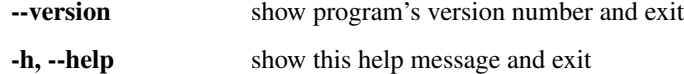

- -i INPUT\_FILE, --input\_file=INPUT\_FILE Tab-separated data frame file containing beta values with the 1st row containing sample IDs and the 1st column containing CpG IDs.
- -g GROUP\_FILE, --group=GROUP\_FILE Comma-separated group file defining the biological groups of each sample. Different groups will be colored differently in the 2-dimensional plot. Supports a maximum of 20 groups.
- -n N\_COMPONENTS, --ncomponent=N\_COMPONENTS Number of components. default=2
- --nneighbors=N\_NEIGHBORS This parameter controls the size of the local neighborhood UMAP will look at when attempting to learn the manifold structure of the data. Low values of '–nneighbors' will force UMAP to concentrate on local structure, while large values will push UMAP to look at larger neighborhoods of each point when estimating the manifold structure of the data. Choose a value from [2, 200]. default=15
- --min-dist=MIN\_DISTANCE This parameter controls how tightly UMAP is allowed to pack points together. Choose a value from [0, 1). default=0.2
- -l, --label If True, sample ids will be added underneath the data point. default=False

-c PLOT\_CHAR, --char=PLOT\_CHAR Ploting character:  $1 = 'dot', 2 = 'circle'.$  default=1

-a PLOT\_ALPHA, --alpha=PLOT\_ALPHA Opacity of dots. default=0.5

-x LEGEND\_LOCATION, --loc=LEGEND\_LOCATION Location of legend panel: 1 = 'topright', 2 = 'bottomright', 3 = 'bottomleft', 4 = 'topleft'. default=1

-o OUT\_FILE, --output=OUT\_FILE The prefix of the output file.

## **18.2 Input files (examples)**

- [cirrHCV\\_vs\\_normal.data.tsv](https://sourceforge.net/projects/cpgtools/files/test/cirrHCV_vs_normal.data.tsv)
- cirrHCV vs normal.grp.csv

## **18.3 Command**

```
$beta_UMAP.py -i cirrHCV_vs_normal.data.tsv -g cirrHCV_vs_normal.grp.csv -o cirrHCV_
˓→vs_normal -l
```
## **18.4 Output files**

- cirrHCV\_vs\_normal.UMAP.r
- cirrHCV\_vs\_normal.UMAP.tsv
- cirrHCV\_vs\_normal.UMAP.pdf

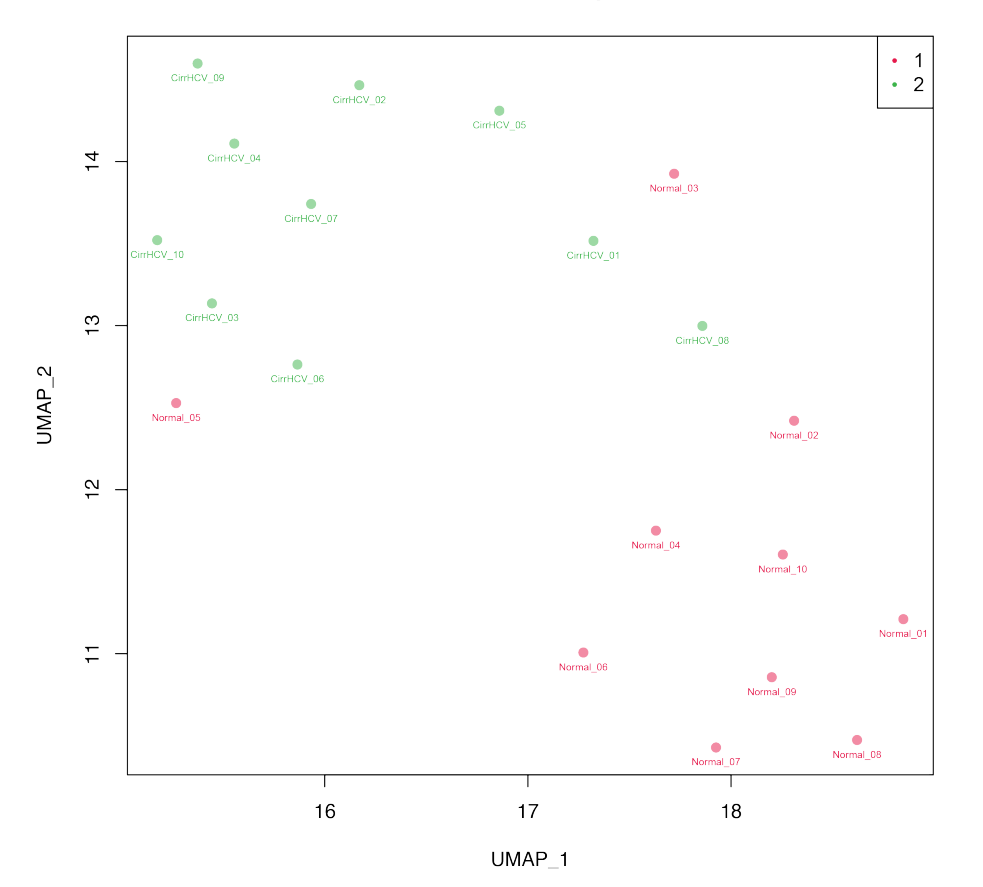

UMAP 2D map

## beta\_jitter\_plot.py

# **19.1 Description**

This program generates jitter plot (a.k.a. strip chart) and bean plot for each sample (column)

#### Example of input

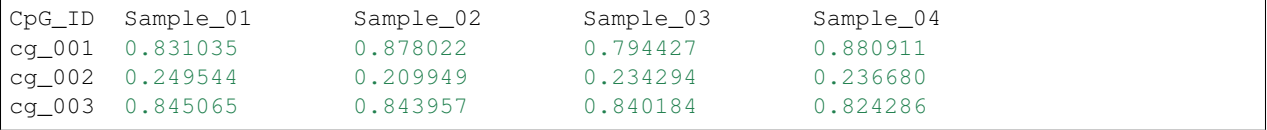

#### Notes

- User must install the [beanplot](https://cran.r-project.org/web/packages/beanplot/index.html) R library.
- Please name your sample IDs (such as "Sample\_01", "Sample\_02" in the above example) using only "letters" [a-z, A-Z], "numbers" [0-9], and "\_"; and your sample ID must start with a letter.

## **19.2 Options**

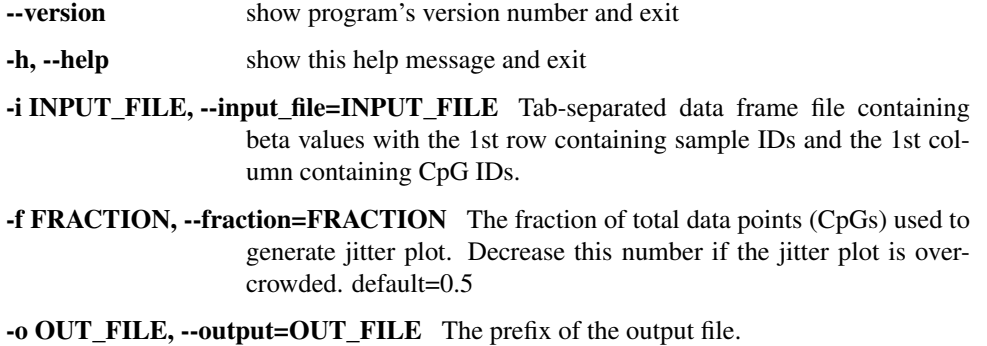

# **19.3 Input files (examples)**

• [test\\_05\\_TwoGroup.tsv](https://sourceforge.net/projects/cpgtools/files/test/test_05_TwoGroup.tsv.gz)

# **19.4 Command**

\$beta\_jitterPlot.py -f 1 -i test\_05\_TwoGroup.tsv.gz -o Jitter

# **19.5 Output files**

- Jitter.r
- Jitter.pdf

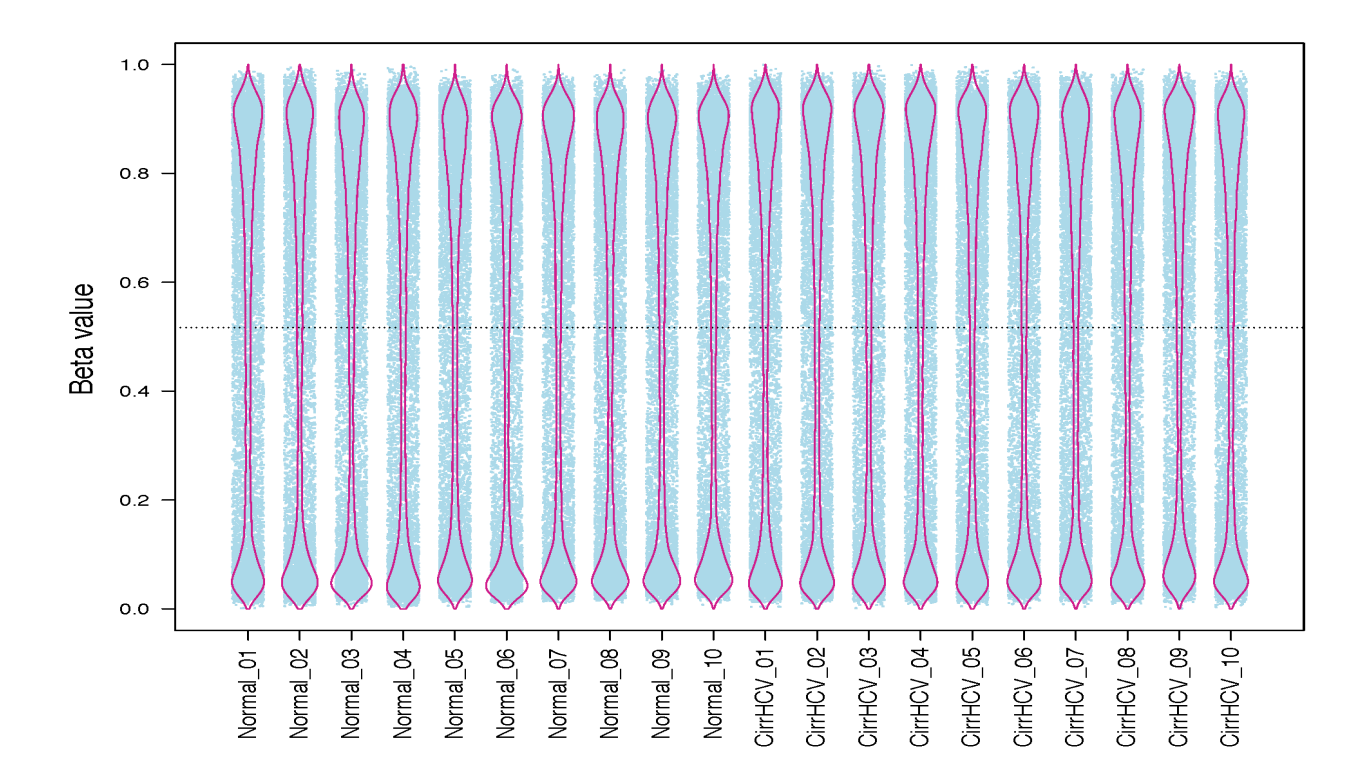

## beta\_m\_conversion.py

# **20.1 Description**

Convert Beta-value into M-value or vice vers

#### Example of input (beta)

CpG\_ID Sample\_01 Sample\_02 Sample\_03 Sample\_04 cg\_001 0.831035 0.878022 0.794427 0.880911 cg\_002 0.249544 0.209949 0.234294 0.236680 cg\_003 0.845065 0.843957 0.840184 0.824286

## **20.2 Options**

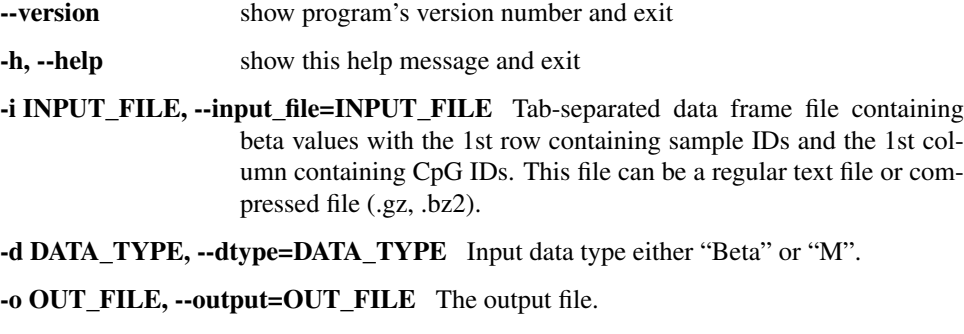

## **20.3 Input file (example)**

• [test\\_08.tsv.gz](https://sourceforge.net/projects/cpgtools/files/test/test_08.tsv.gz/download)

## **20.4 Command**

\$ beta\_m\_conversion.py -i test\_08.tsv -d Beta -o test\_08\_M.tsv

### **20.5 Output**

\$ head -5 test\_08\_M.tsv cg\_ID TCGA-BC-A10Q TCGA-BC-A10R TCGA-BC-A10S TCGA-BC-A10T TCGA-BC-A10U cg00000029 -0.9127840676229807 -0.6635535075463712 -0.9389653708375745  $\Box$  $\rightarrow -1.1786876012968779$  -0.6217264255944122 cg00000165 -2.4833534763405667 -2.3330364850204406 -2.858145170950326  $\omega$  $\rightarrow -2.914508967160336$   $-2.3645896606652745$ cg00000236 2.478873972561897 3.0777336083377693 2.6760378499862143 Ē, ˓<sup>→</sup> 3.04301970048709 2.7096166677505145 cg00000289 0.9943771370790748 0.13339998728363872 0.5981994318909333  $\omega$ ˓<sup>→</sup> 1.2402989291699527 1.432741941887314

# beta\_profile\_gene\_centered.py

# **21.1 Description**

This program calculates the methylation profile (i.e., average beta value) for genomic regions around genes. These genomic regions include:

- 5'UTR exon
- CDS exon
- 3'UTR exon,
- first intron
- internal intron
- last intron
- up-stream intergenic
- down-stream intergenic

#### Example of input (BED6+)

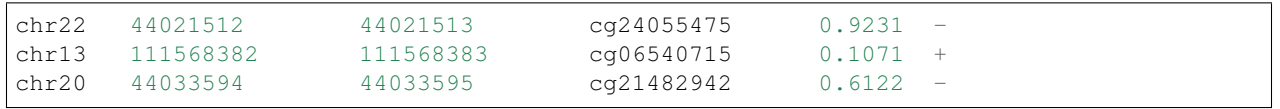

# **21.2 Options**

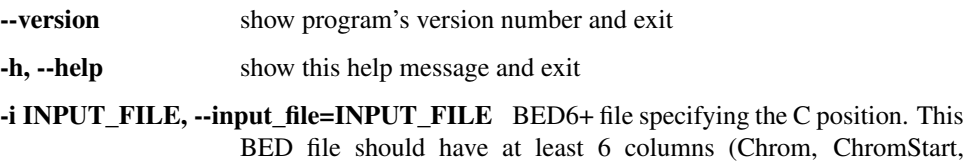

ChromeEnd, Name, Beta\_value, Strand). BED6+ file can be a regular text file or compressed file (.gz, .bz2).

- -r GENE\_FILE, --refgene=GENE\_FILE Reference gene model in standard BED12 format [\(https://genome.ucsc.edu/FAQ/FAQformat.html#format1\)](https://genome.ucsc.edu/FAQ/FAQformat.html#format1). "Strand" column must exist in order to decide 5' and 3' UTRs, upand down-stream intergenic regions.
- -d DOWNSTREAM\_SIZE, --downstream=DOWNSTREAM\_SIZE Size of downstream genomic region added to gene. default=2000 (bp)
- -u UPSTREAM\_SIZE, --upstream=UPSTREAM\_SIZE Size of up-stream genomic region added to gene. default=2000 (bp)

-o OUT\_FILE, --output=OUT\_FILE The prefix of the output file.

- [test\\_02.bed6.gz](https://sourceforge.net/projects/cpgtools/files/test/test_02.bed6.gz)
- [hg19.RefSeq.union.bed.gz](https://sourceforge.net/projects/cpgtools/files/refgene/hg19.RefSeq.union.bed.gz)

# **21.3 Command**

```
$beta_profile_gene_centered.py -i test_02.bed6.gz -r hg19.RefSeq.union.bed.gz -o
˓→gene_profile
```
# **21.4 Output files**

- gene\_profile.txt
- gene\_profile.r
- gene\_profile.pdf

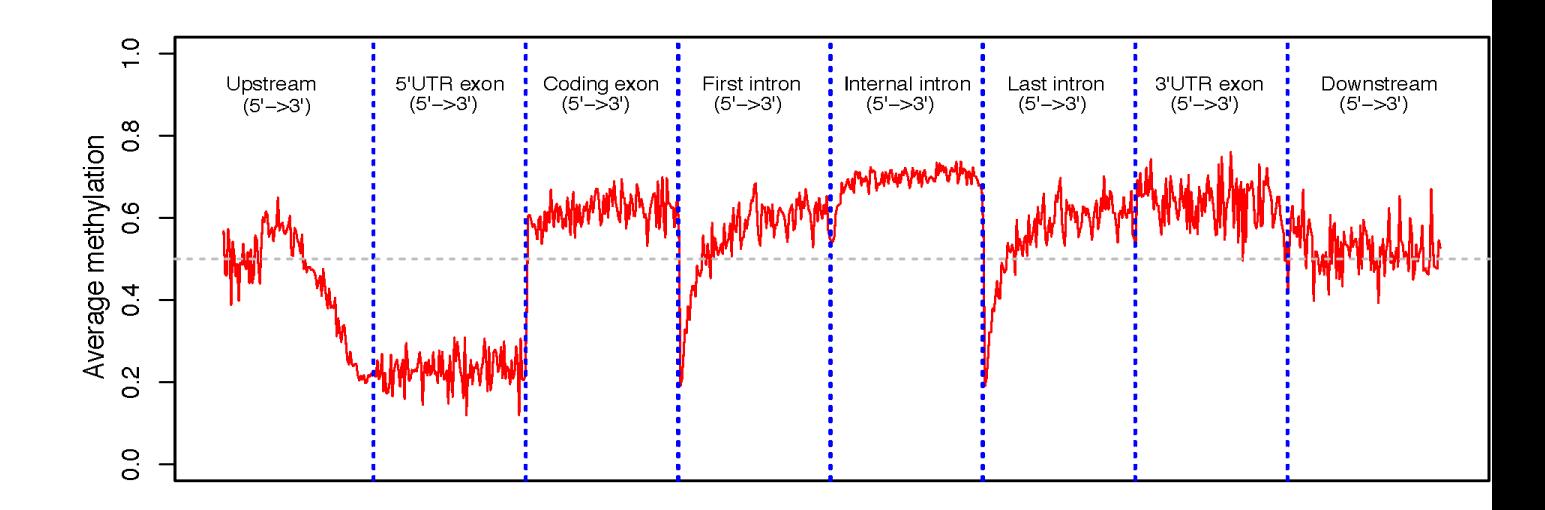
# beta\_profile\_region.py

# **22.1 Description**

This program calculates methylation profile (i.e. average beta value) around the user-specified genomic regions.

#### Example of input

```
# BED6 format (INPUT_FILE)
chr22 44021512 44021513<br>chr13 111568382 111568383
         111568382 111568383<br>44033594 44033595
chr13 111568382 111568383 cg24055475 0.9231 -<br>
chr13 111568382 111568383 cg06540715 0.1071 +<br>
chr20 44033594 44033595 cg21482942 0.6122 -
# BED3 format (REGION_FILE)
chr1 15864 15865
chr1 18826 18827
chr1 29406 29407
```
### **22.2 Options**

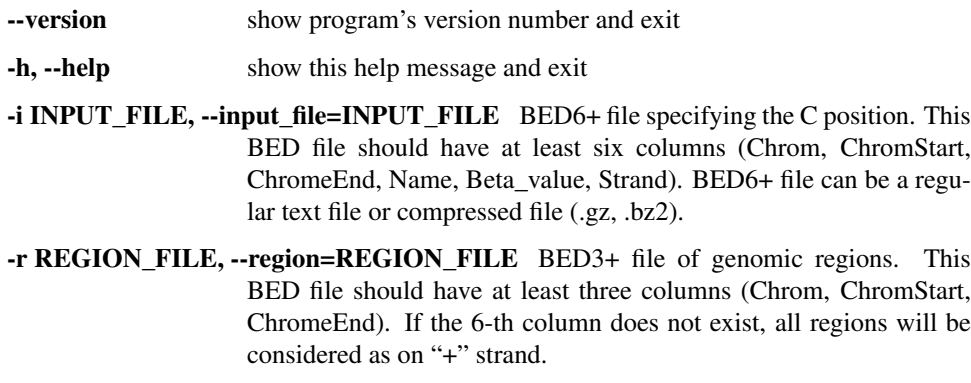

-d DOWNSTREAM\_SIZE, --downstream=DOWNSTREAM\_SIZE Size of extension to downstream. default=2000 (bp)

-u UPSTREAM\_SIZE, --upstream=UPSTREAM\_SIZE Size of extension to upstream. default=2000 (bp)

-o OUT\_FILE, --output=OUT\_FILE The prefix of the output file.

## **22.3 Input files (examples)**

- [test\\_02.bed6.gz](https://sourceforge.net/projects/cpgtools/files/test/test_02.bed6.gz)
- [hg19.RefSeq.union.1Kpromoter.bed](https://sourceforge.net/projects/cpgtools/files/test/hg19.RefSeq.union.1Kpromoter.bed.gz/download)

## **22.4 Command**

```
$beta_profile_region.py -r hg19.RefSeq.union.1Kpromoter.bed.gz -i test_02.bed6.gz -o
˓→region_profile
```
## **22.5 Output files**

- region\_profile.txt
- region\_profile.r
- region\_profile.pdf

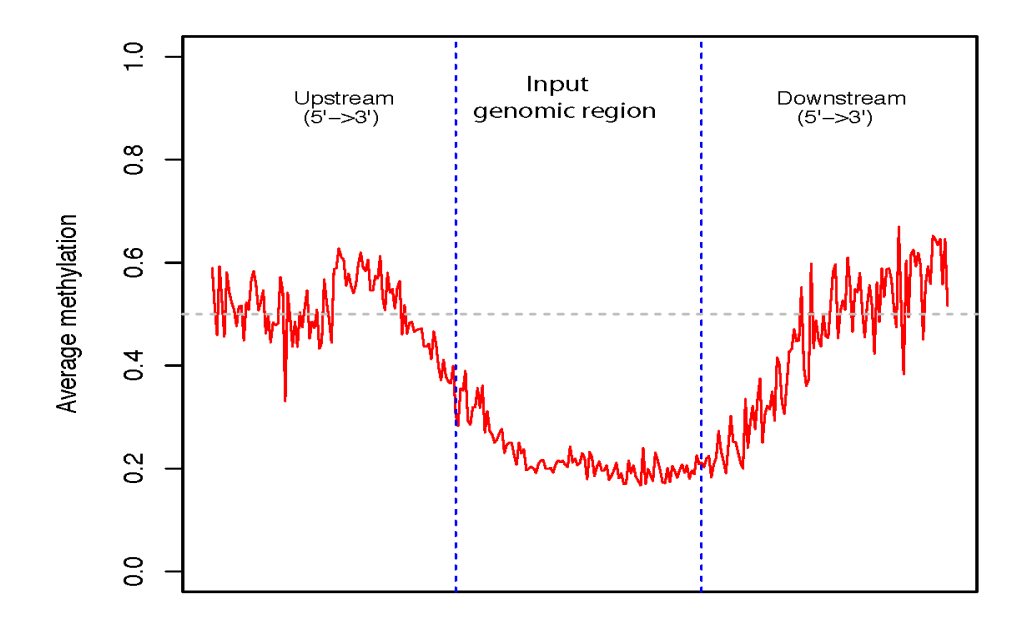

# beta\_stacked\_barplot.py

### **23.1 Description**

This program creates stacked barplot for each sample. The stacked barplot showing the proportions of CpGs whose beta values are falling into these four ranges:

- 1. [0.00, 0.25] #first quantile
- 2. [0.25, 0.50] #second quantile
- 3. [0.50, 0.75] #third quantile
- 4. [0.75, 1.00] #forth quantile

#### Example of input file

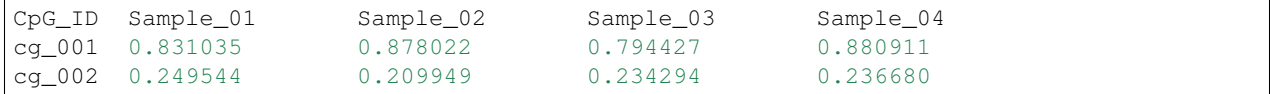

Notes

• Please name your sample IDs (such as "Sample\_01", "Sample\_02" in the above example) using only "letters" [a-z, A-Z], "numbers" [0-9], and "\_"; and your sample ID must start with a letter.

### **23.2 Options**

Options:

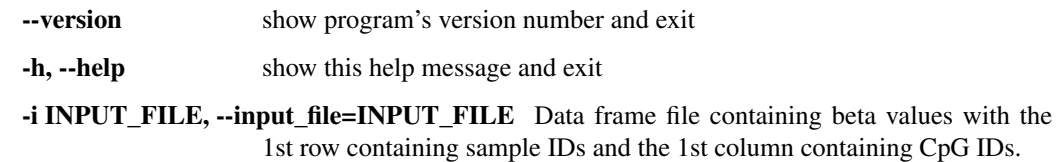

-o OUT\_FILE, --output=OUT\_FILE The prefix of the output file.

### **23.3 Input files (examples)**

• [cirrHCV\\_vs\\_normal.data.tsv](https://sourceforge.net/projects/cpgtools/files/test/cirrHCV_vs_normal.data.tsv)

### **23.4 Command**

\$beta\_stacked\_barplot.py -i cirrHCV\_vs\_normal.data.tsv -o stacked\_bar

## **23.5 Output files**

- stacked\_bar.r
- stacked\_bar.pdf

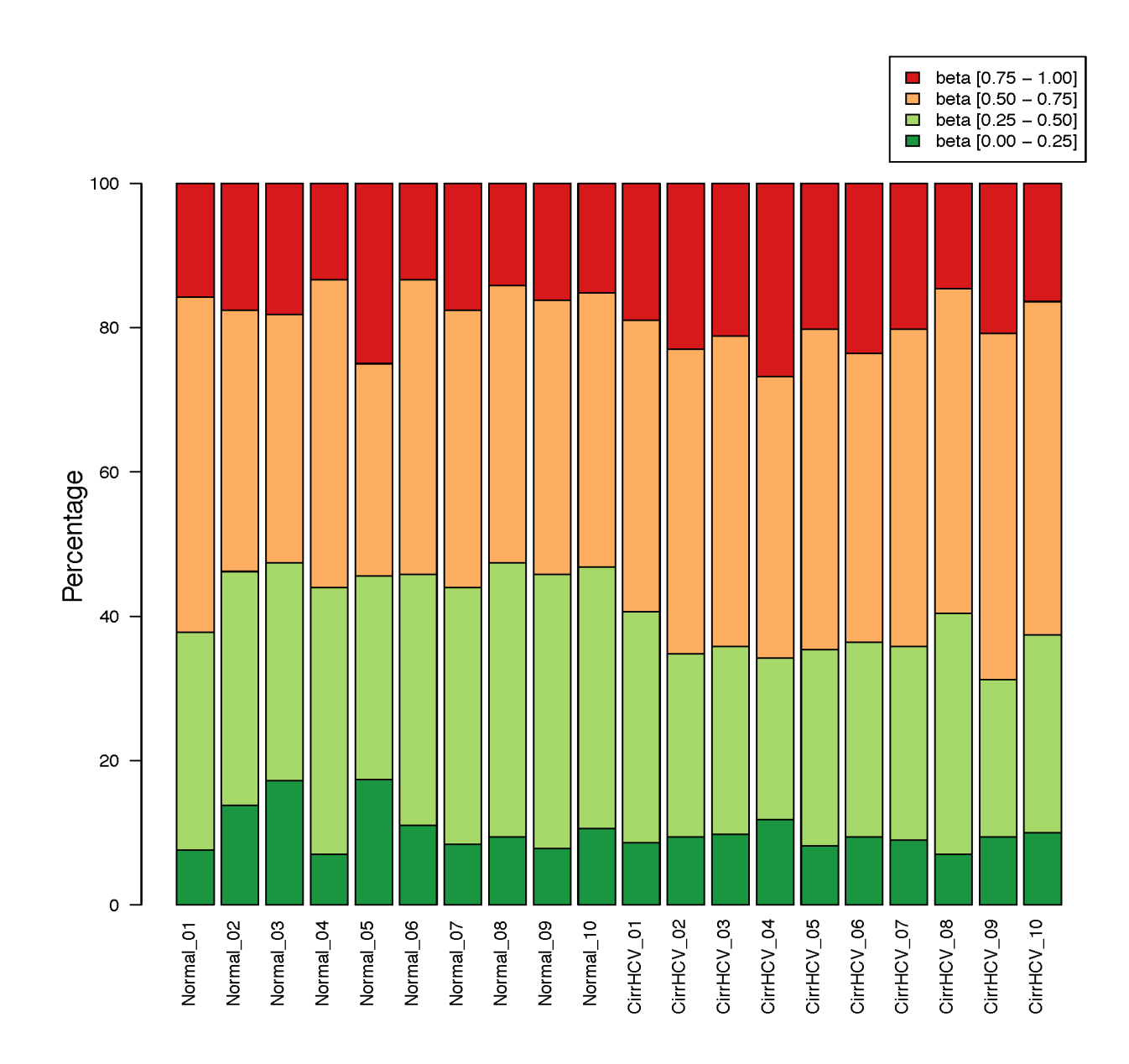

### beta\_stats.py

# **24.1 Description**

This program gives basic information on CpGs located in each genomic region. It adds 6 columns to the input BED file:

- 1. Number of CpGs detected in the genomic region
- 2. Min methylation level
- 3. Max methylation level
- 4. Average methylation level across all CpGs
- 5. Median methylation level across all CpGs
- 6. Standard deviation

# **24.2 Options**

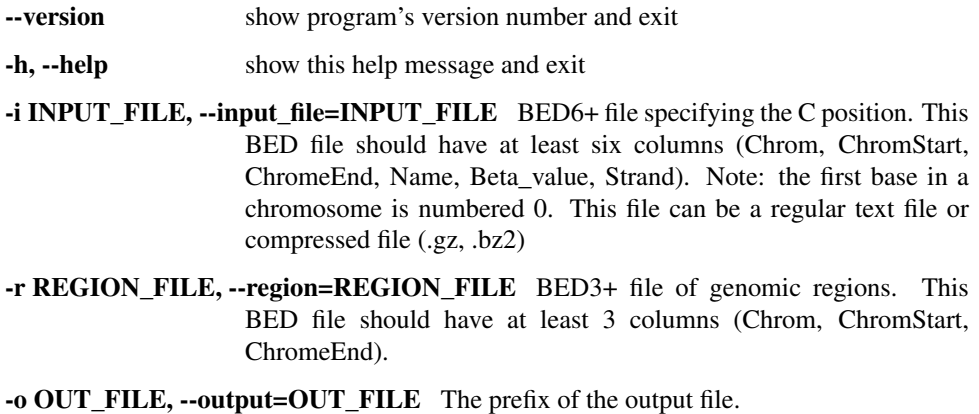

# **24.3 Input files (examples)**

- [test\\_02.bed6.gz](https://sourceforge.net/projects/cpgtools/files/test/test_02.bed6.gz)
- [hg19.RefSeq.union.1Kpromoter.bed](https://sourceforge.net/projects/cpgtools/files/test/hg19.RefSeq.union.1Kpromoter.bed.gz/download)

# **24.4 Command**

```
$beta_stats.py -r hg19.RefSeq.union.1Kpromoter.bed.gz -i test_02.bed6.gz -o region_
\rightarrowstats
```
# **24.5 Output files**

• region\_stats.txt

### beta\_tSNE.py

### **25.1 Description**

This program performs [t-SNE \(t-Distributed Stochastic Neighbor Embedding\)](https://lvdmaaten.github.io/tsne/) analysis for samples.

Example of input data file

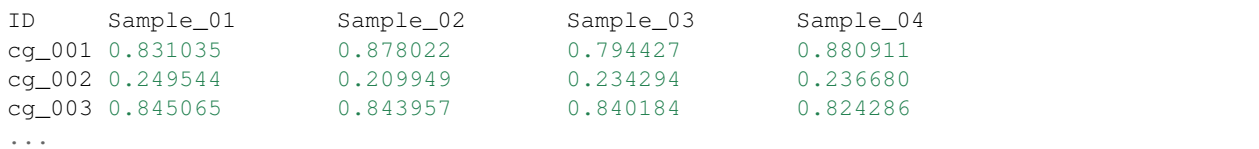

#### Example of input group file

```
Sample, Group
Sample_01,normal
Sample_02,normal
Sample_03,tumor
Sample_04,tumo
...
```
#### **Notes**

- Rows with missing values will be removed
- Beta values will be standardized into z scores
- Only the first two components will be visualized
- Different perplexity values can result in significantly different results
- Even with same data and save parameters, different run might give you (slightly) different result. It is perfectly fine to run t-SNE a number of times (with the same data and parameters), and to select the visualization with the lowest value of the objective function as your final visualization.

Options:

- --version show program's version number and exit
- -h, --help show this help message and exit
- -i INPUT\_FILE, --input\_file=INPUT\_FILE Tab-separated data frame file containing beta values with the 1st row containing sample IDs and the 1st column containing CpG IDs.
- -g GROUP\_FILE, --group=GROUP\_FILE Comma-separated group file defining the biological groups of each sample. Different groups will be colored differently in the t-SNE plot. Supports a maximum of 20 groups.
- -p PERPLEXITY\_VALUE, --perplexity=PERPLEXITY\_VALUE This is a tunable parameter of t-SNE, and has a profound effect on the resulting 2D map. Consider selecting a value between 5 and 50, and the selected value should be smaller than the number of samples (i.e., number of points on the t-SNE 2D map). Default  $= 5$
- -n N\_COMPONENTS, --ncomponent=N\_COMPONENTS Number of components. default=2
- --n\_iter=N\_ITERATIONS The maximum number of iterations for the optimization. Should be at least 250. default=5000
- --learning\_rate=LEARNING\_RATE The learning rate for t-SNE is usually in the range [10.0, 1000.0]. If the learning rate is too high, the data may look like a 'ball' with any point approximately equidistant from its nearest neighbors. If the learning rate is too low, most points may look compressed in a dense cloud with few outliers. If the cost function gets stuck in a bad local minimum increasing the learning rate may help. default=200.0
- -l, --label If True, sample ids will be added underneath the data point. default=False
- -c PLOT CHAR, --char=PLOT CHAR Ploting character:  $1 = 'dot', 2 = 'circle'.$  default=1
- -a PLOT\_ALPHA, --alpha=PLOT\_ALPHA Opacity of dots. default=0.5
- -x LEGEND\_LOCATION, --loc=LEGEND\_LOCATION Location of legend panel: 1  $=$  'topright', 2 = 'bottomright', 3 = 'bottomleft', 4 = 'topleft'. default=1
- -o OUT\_FILE, --output=OUT\_FILE The prefix of the output file.

### **25.2 Input files (examples)**

- [cirrHCV\\_vs\\_normal.data.tsv](https://sourceforge.net/projects/cpgtools/files/test/cirrHCV_vs_normal.data.tsv)
- [cirrHCV\\_vs\\_normal.grp.csv](https://sourceforge.net/projects/cpgtools/files/test/cirrHCV_vs_normal.grp.csv)

### **25.3 Command**

```
$beta_tSNE.py -i cirrHCV_vs_normal.data.tsv -g cirrHCV_vs_normal.grp.csv -o HCV_vs_
˓→normal
```
# **25.4 Output files**

- HCV\_vs\_normal.t-SNE.r
- HCV\_vs\_normal.t-SNE.tsv
- HCV\_vs\_normal.t-SNE.pdf

#### t-SNE 2D map

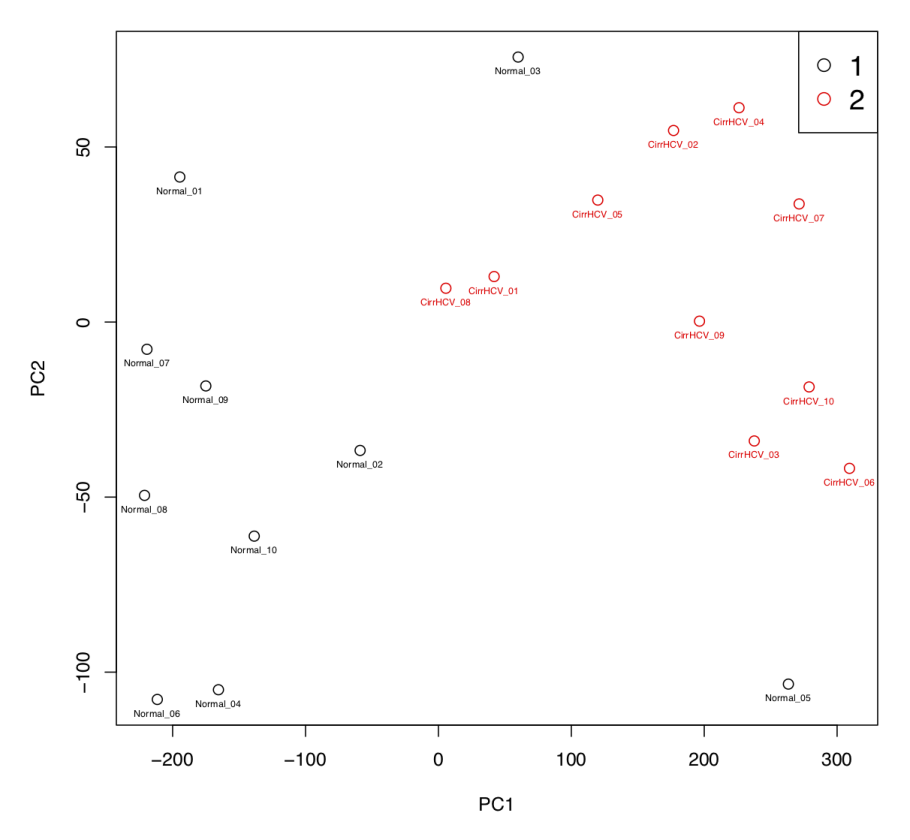

# beta\_topN.py

# **26.1 Description**

This program picks the top N rows (according to standard deviation) from the input file. The resulting file can be used for clustering and PCA analysis.

#### Example of input

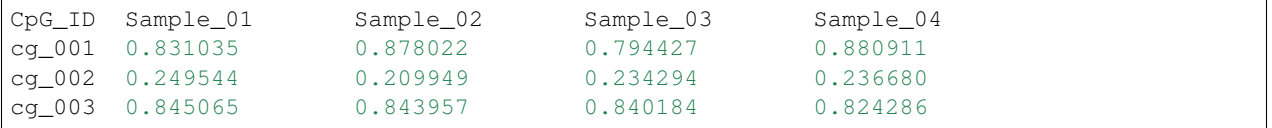

### **26.2 Options**

#### Options:

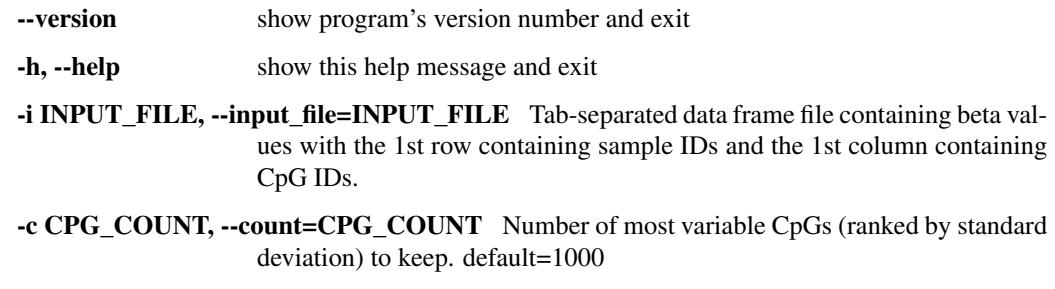

#### -o OUT\_FILE, --output=OUT\_FILE The prefix of the output file.

# **26.3 Input files (examples)**

• [test\\_05\\_TwoGroup.tsv.gz](https://sourceforge.net/projects/cpgtools/files/test/test_05_TwoGroup.tsv.gz)

## **26.4 Command**

\$beta\_topN.py -i test\_05\_TwoGroup.tsv.gz -c 500 -o test\_05\_TwoGroup

# **26.5 Output file**

- test\_05\_TwoGroup.sortedStdev.tsv
- test\_05\_TwoGroup.sortedStdev.topN.tsv

### beta\_trichotmize.py

### **27.1 Description**

Rather than using a hard threshold to call "methylated" or "unmethylated" CpGs or regions, this program uses a probability approach (Bayesian Gaussian Mixture model) to trichotmize beta values into three status:

- Un-methylated [labeled as "0" in the result file] Both the homologous chromosomes (i.e. The maternal and paternal chromosomes) are unmethylated.
- Semi-methylated [labeled as "1" in the result file] Only one of the homologous chromosomes is methylated. This is also called allele-specific methylation or imprinting. Note: semi-methylation here is different from hemimethylation, which refers to "one of two (complementary) strands is methylated".
- Full-methylated [labeled as "2" in the result file] Both the homologous chromosomes (i.e., The maternal and paternal chromosomes) are methylated.
- unassigned [labeled as "-1" in the result file] CpGs failed to assigned to the three categories above.

### **27.2 Algorithm**

As described above, in somatic cells, most CpGs can be grouped into 3 categories including "Un-methylated", "Semimethylated (imprinted)" and "Full-methylated". Therefore, the Beta distribution of CpGs can be considered as the mixture of 3 Gaussian distributions (i.e. components). **beta** trichotmize.py first estimates the parameters (mu1, mu2, mu3) and (s1, s2, s3) of the 3 components using expectation–maximization (EM) algorithm, then it calculates the posterior probabilities ( *p0*, *p1*, and *p2*) of each component given the beta value of a CpG.

- *p0* the probability that the CpG belongs to **un-methylated** component.
- *p1* the probability that the CpG belongs to **semi-methylated** component.
- *p2* the probability that the CpG belongs to full-methylated component.

The classification will be made using rules:

```
if p0 == max(p0, p1, p2):
      un-methylated
elif p2 == max(p0, p1, p2):
      full-methylated
elif p1 == max(p0, p1, p2):
      if p1 >= prob_cutoff:
              semi-methylated
       else:
              unknown/unassigned
```
### **27.3 Options**

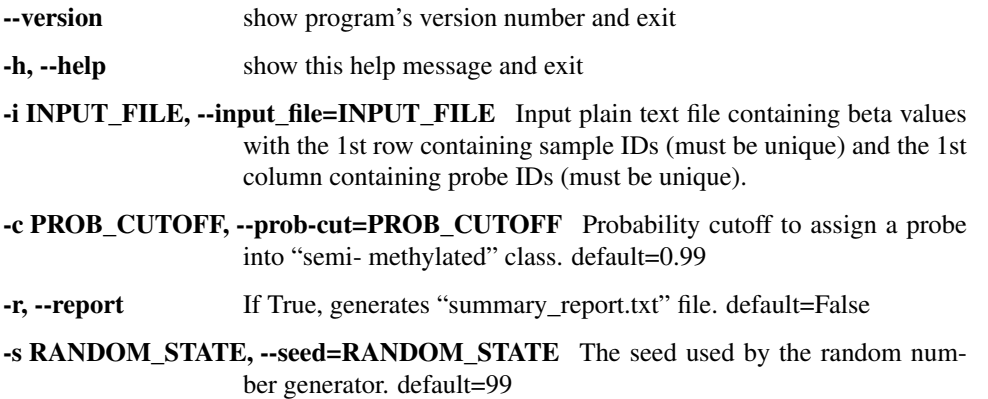

### **27.4 Input files (examples)**

• [test\\_05\\_TwoGroup.tsv.gz](https://sourceforge.net/projects/cpgtools/files/test/test_05_TwoGroup.tsv.gz)

### **27.5 Command**

\$beta\_trichotmize.py -i test\_05\_TwoGroup.tsv -r

## **27.6 Output files**

• .results.txt for each sample

\$ head CirrHCV\_01.results.txt

• summary\_report.txt

```
#Prob_of_0: Probability of CpG belonging to un-methylation group
#Prob_of_1: Probability of CpG belonging to semi-methylation group
#Prob_of_2: Probability of CpG belonging to full-methylation group
#Assigned_lable: -1 = 'unassigned', 0 = 'un-methylation', 1 = 'semi-methylation', 2 =
˓→'full-methylation'
```
(continues on next page)

(continued from previous page)

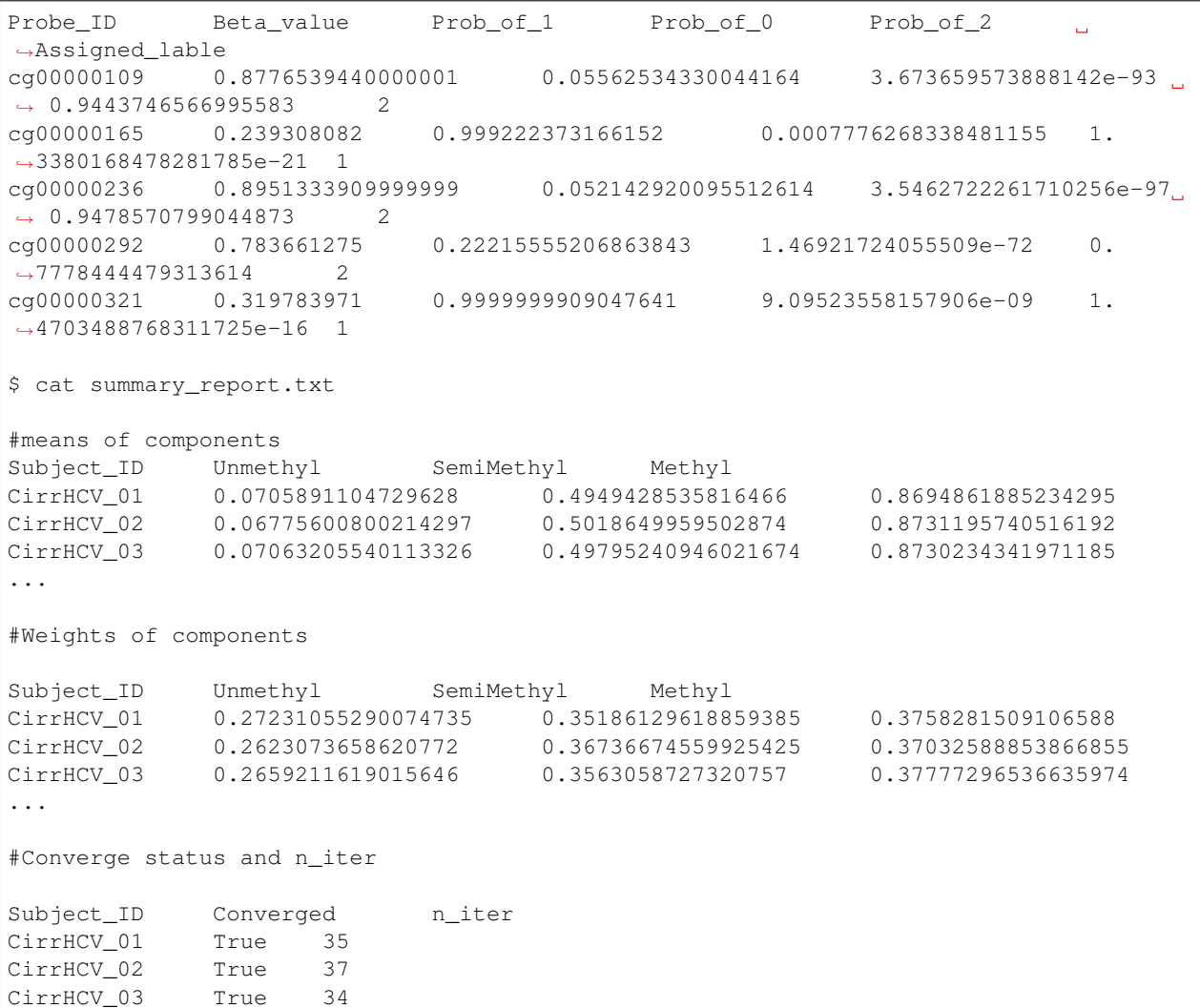

Below histogram and piechart showed the proportion of CpGs assigned to "Un-methylated", "Semi-methylated" and "Full-methylated".

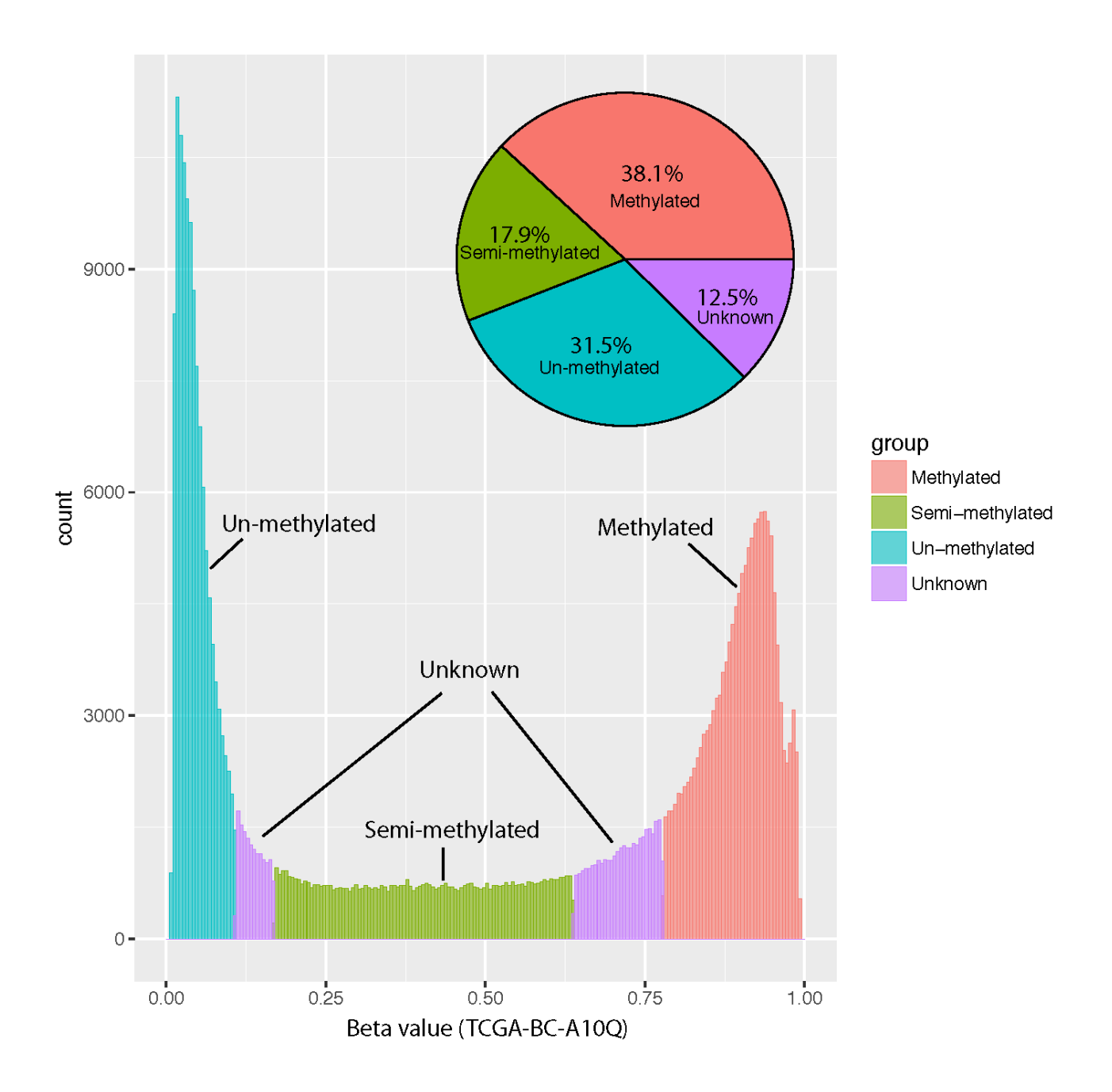

### dmc\_Bayes.py

### **28.1 Description**

Different from statistical testing, this program tries to estimates "how different the means between the two groups are" using the Bayesian approach. An [MCMC](https://en.wikipedia.org/wiki/Markov_chain_Monte_Carlo) is used to estimate the "means", "difference of means", "95% HDI (highest posterior density interval)", and the posterior probability that the HDI does NOT include "0".

It is similar to John Kruschke's [BEST algorithm](http://www.indiana.edu/~kruschke/BEST/) (Bayesian Estimation Supersedes T test)

#### **Notes**

• This program is much slower than T-test due to MCMC (Markov chain Monte Carlo) step. Running it with multiple threads is highly recommended.

### **28.2 Options**

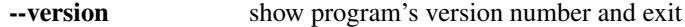

- -h, --help show this help message and exit
- -i INPUT\_FILE, --input\_file=INPUT\_FILE Data file containing beta values with the 1st row containing sample IDs (must be unique) and the 1st column containing CpG positions or probe IDs (must be unique). Except for the 1st row and 1st column, any non-numerical values will be considered as "missing values" and ignored. This file can be a regular text file or compressed file (.gz, .bz2).
- -g GROUP\_FILE, --group=GROUP\_FILE Group file defining the biological group of each sample. It is a comma-separated 2 columns file with the 1st column containing sample IDs, and the 2nd column containing group IDs. It must have a header row. Sample IDs should match to the "Data file". Note: Only for two group comparison.
- -n N ITER, --niter=N ITER Iteration times when using MCMC Metropolis-Hastings's agorithm to draw samples from the posterior distribution. default=5000
- -b N\_BURN, --burnin=N\_BURN Number of simulated samples to discard. Thes initial samples are usually not completely valid because the Markov Chain has not stabilized to the stationary distribution. default=500.
- -p N\_PROCESS, --processor=N\_PROCESS The number of processes. default=1
- -s SEED, --seed=SEED The seed used by the random number generator. default=99

-o OUT\_FILE, --output=OUT\_FILE The prefix of the output file.

### **28.3 Input files (examples)**

- [test\\_05\\_TwoGroup.tsv.gz](https://sourceforge.net/projects/cpgtools/files/test/test_05_TwoGroup.tsv.gz)
- [test\\_05\\_TwoGroup.grp.csv](https://sourceforge.net/projects/cpgtools/files/test/test_05_TwoGroup.grp.csv)

### **28.4 Command**

```
$ dmc_Bayes.py -i test_05_TwoGroup.tsv.gz -g test_05_TwoGroup.grp.csv.gz -p 10 -o
˓→dmc_output
```
### **28.5 Output files**

- dmc\_output.bayes.tsv: this file consists of 6 columns:
- 1. ID : CpG ID
- 2. *mu1* : Mean methylation level estimated from group1
- 3. *mu2* : Mean methylation level estimated from gropu2
- 4. *mu\_diff* : Difference between mu1 and mu2
- 5. *mu\_diff* (95% HDI) : 95% of "High Density Interval" of *mu\_diff*. The HDI indicates which points of distribution are most credible. This interval spans 95% of *mu\_diff*'s distribution.
- 6. The probability that *mu1* and *mu2* are different.

```
$head -10 dmc_output.bayes.tsv
ID mu1 mu2 mu_diff mu_diff (95% HDI) Probability
cg00001099 0.775209 0.795404 -0.020196 (-0.065148,0.023974)
\leftrightarrow 0.811024
cg00000363 0.610565 0.469523 0.141042 (0.030769,0.232965)
                                                                           \mathbf{r}\rightarrow 0.994665cg00000884  0.845973  0.873761  -0.027787  (-0.051976,-0.004398)
\rightarrow 0.984882cg00000714 0.190868 0.199233 -0.008365 (-0.030071,0.014006)
\leftrightarrow 0.816141cg00000957 0.772905 0.827528 -0.054623 (-0.092116,-0.016465)
 ˓→ 0.995327
                                                                (continues on next page)
```
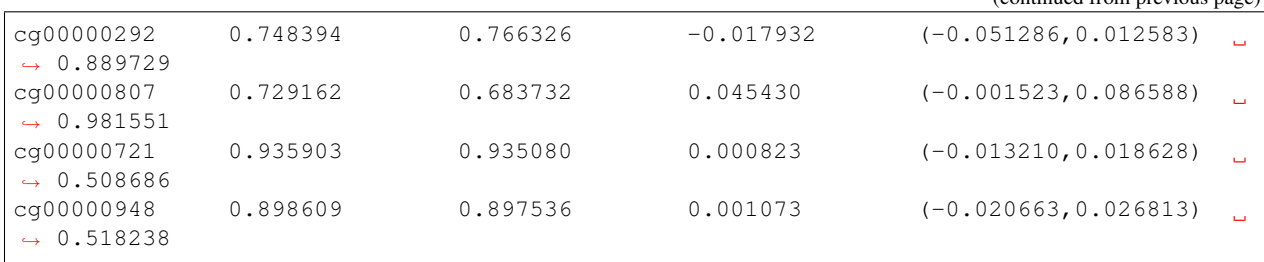

(continued from previous page)

mu1 and mu2 can be considered as *significantly* different if the 95% HDI does NOT include zero.

# dmc\_bb.py

# **29.1 Description**

This program performs differential CpG analysis using the beta-binomial model. It allows for covariant analysis. Notes - You must install R package [aod](https://cran.r-project.org/web/packages/aod/index.html) before running this program.

### **29.2 Options**

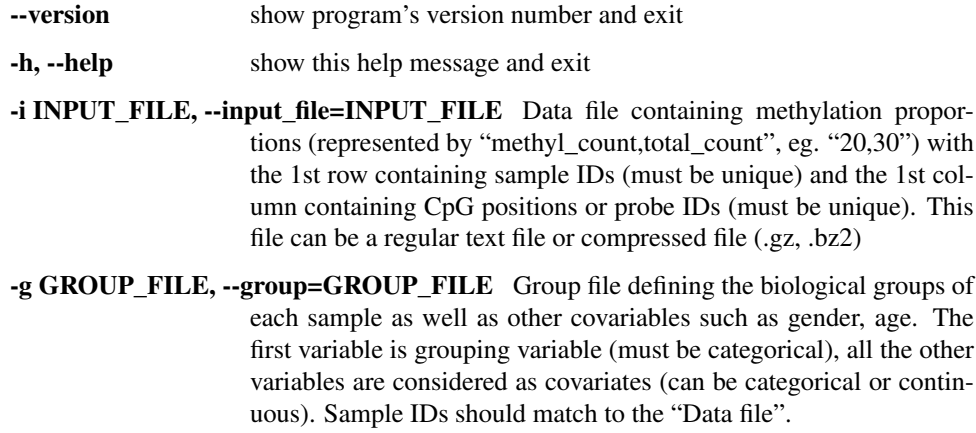

-o OUT\_FILE, --output=OUT\_FILE The prefix of the output file.

### **29.3 Input files**

- [test\\_04\\_TwoGroup.tsv.gz](https://sourceforge.net/projects/cpgtools/files/test/test_04_TwoGroup.tsv.gz)
- [test\\_04\\_TwoGroup.grp.csv](https://sourceforge.net/projects/cpgtools/files/test/test_04_TwoGroup.grp.csv)

# **29.4 Command**

\$ python3 ../bin/dmc\_bb.py -i test\_04\_TwoGroup.tsv.gz -g test\_04\_TwoGroup.grp.csv -o ˓<sup>→</sup>OUT\_bb

### dmc\_fisher.py

### **30.1 Description**

This program performs differential CpG analysis using Fisher exact test on proportion value. It applies to two sample comparison with no biological/technical replicates. If biological/ technical replicates are provided, methyl reads and total reads of all replicates will be merged (i.e. ignores biological/technical variations)

### **30.2 Input file format**

```
# number before "," indicates number of methyl reads, and number after "," indicates
# number of total reads
cgID sample_1 sample_2
CpG_1 129,170 166,178
CpG_2 24,77 67,99
```
### **30.3 Options**

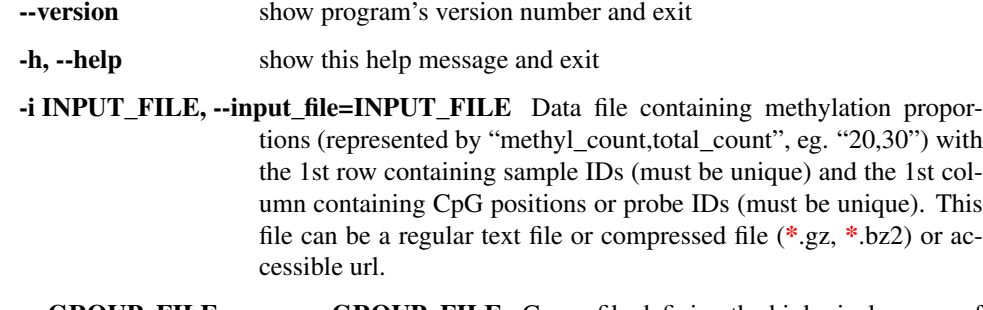

-g GROUP\_FILE, --group=GROUP\_FILE Group file defining the biological groups of each sample. It is a comma-separated 2 columns file with the 1st

column containing sample IDs, and the 2nd column containing group IDs. It must have a header row. Sample IDs should match to the "Data file".

-o OUT\_FILE, --output=OUT\_FILE The prefix of the output file.

### **30.4 Input files (examples)**

- [test\\_09.tsv.gz](https://sourceforge.net/projects/cpgtools/files/test/test_09.tsv.gz/download)
- [test\\_09.grp.csv](https://sourceforge.net/projects/cpgtools/files/test/test_09.grp.csv/download)

### **30.5 Commands**

\$ dmc\_fisher.py -i test\_09.tsv.gz -g test\_09.grp.csv -o test\_fisher

### **30.6 Output**

• 3 columns ("Odds ratio", "pvalue" and "FDR adjusted pvalue") will append to the original table.

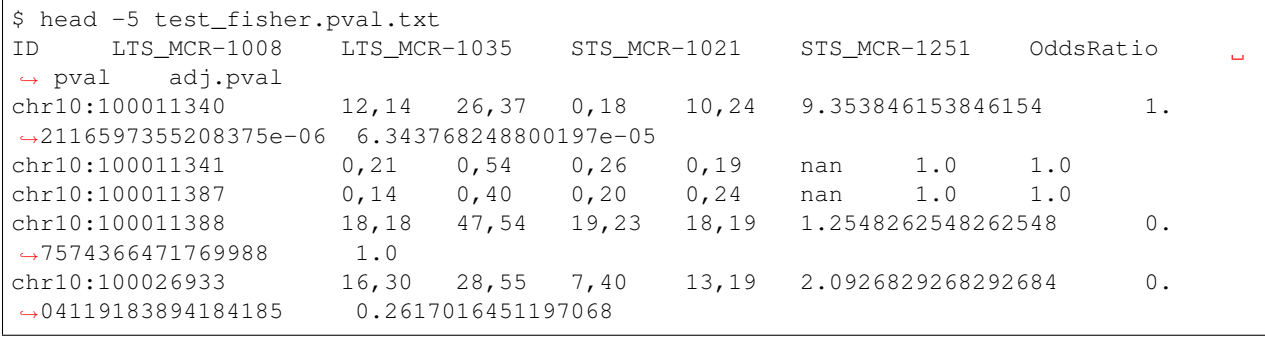

# dmc\_glm.py

# **31.1 Description**

This program performs differential CpG analysis using [generalized liner model.](https://en.wikipedia.org/wiki/Generalized_linear_model) It allows for covariants analysis.

### **31.2 Options**

Options:

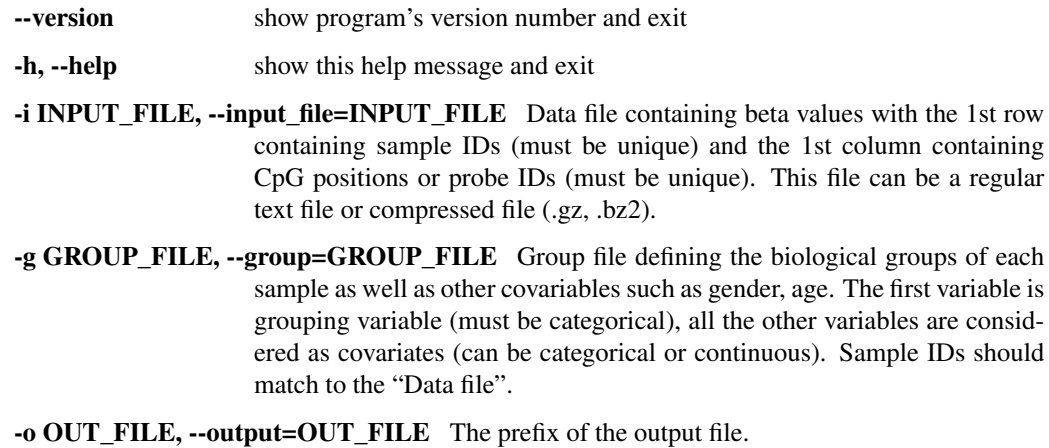

# **31.3 Input files (examples)**

- [test\\_05\\_TwoGroup.tsv.gz](https://sourceforge.net/projects/cpgtools/files/test/test_05_TwoGroup.tsv.gz)
- [test\\_05\\_TwoGroup.grp.csv](https://sourceforge.net/projects/cpgtools/files/test/test_05_TwoGroup.grp.csv)

• [test\\_05\\_TwoGroup.grp2.csv](https://sourceforge.net/projects/cpgtools/files/test/test_05_TwoGroup.grp2.csv)

# **31.4 Command**

```
$dmc_glm.py -i test_05_TwoGroup.tsv.gz -g test_05_TwoGroup.grp.csv -o GLM_2G
$dmc_glm.py -i test_05_TwoGroup.tsv.gz -g test_05_TwoGroup.grp2.csv -o GLM_2G
```
# **31.5 Output files**

- GLM\_2G.results.txt
- GLM\_2G.r
- GLM\_2G.pval.txt (final results)

# dmc\_logit.py

# **32.1 Description**

This program performs differential CpG analysis using [logistic regression model](https://en.wikipedia.org/wiki/Logistic_regression) based on proportion values. It allows for covariable analysis. Users can choose to use "binomial" or "quasibinomial" family to model the data. The quasibinomial family estimates an addition parameter indicating the amount of the overdispersion.

### **32.2 Options**

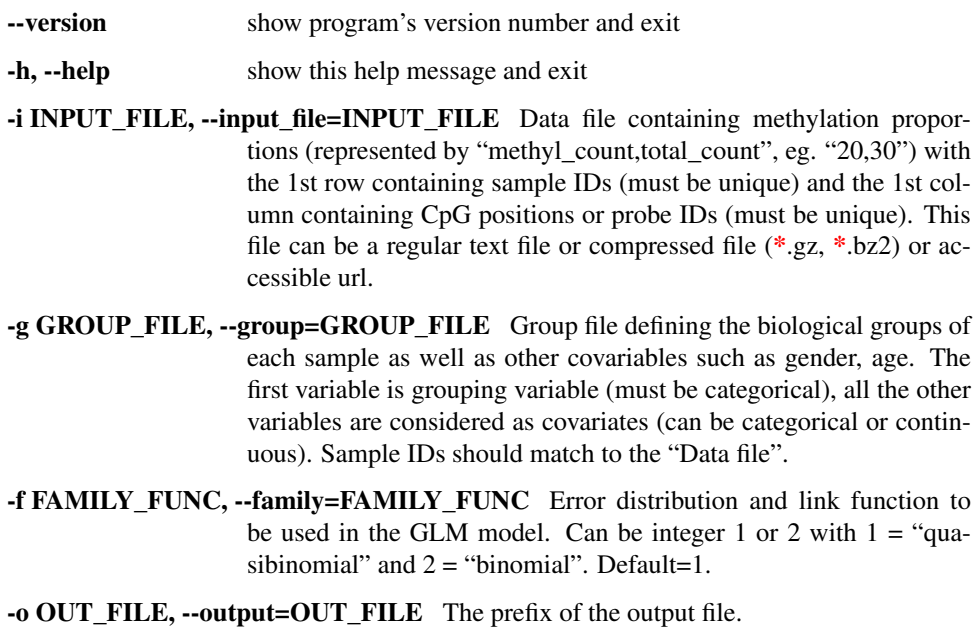

# **32.3 Input files (examples)**

- [test\\_04\\_TwoGroup.tsv.gz](https://sourceforge.net/projects/cpgtools/files/test/test_04_TwoGroup.tsv.gz)
- [test\\_04\\_TwoGroup.grp.csv](https://sourceforge.net/projects/cpgtools/files/test/test_04_TwoGroup.grp.csv)

# **32.4 Command**

```
$ dmc_logit.py -i test_04_TwoGroup.tsv.gz -g test_04_TwoGroup.grp.csv -o output_
˓→quasibin
$ dmc_logit.py -i test_04_TwoGroup.tsv.gz -g test_04_TwoGroup.grp.csv -f 2 -o output_
˓→bin
```
### dmc\_nonparametric.py

### **33.1 Description**

This program performs differential CpG analysis using the [Mann-Whitney U test](https://docs.scipy.org/doc/scipy/reference/generated/scipy.stats.mannwhitneyu.html) for two group comparison, and the [Kruskal-Wallis H-test](https://en.wikipedia.org/wiki/Kruskal%E2%80%93Wallis_one-way_analysis_of_variance) for multiple groups comparison.

### **33.2 Options**

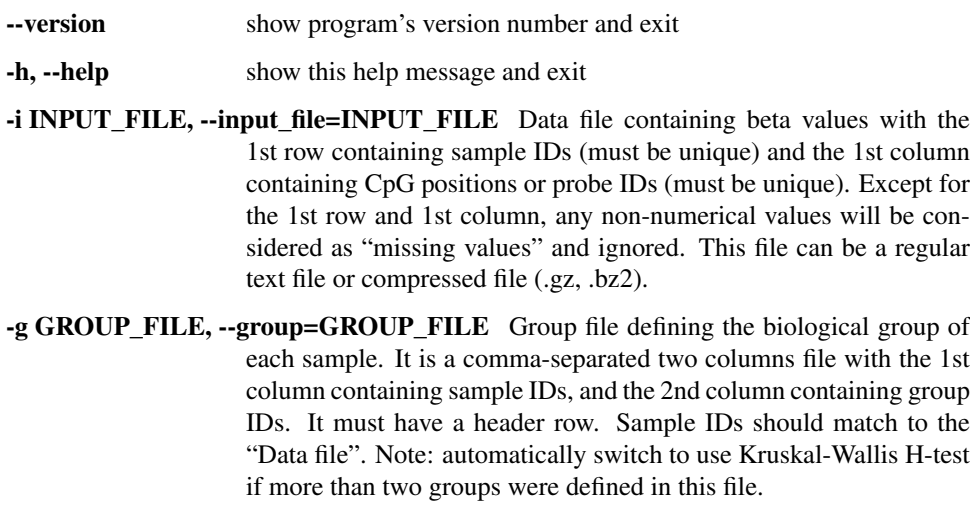

-o OUT\_FILE, --output=OUT\_FILE The prefix of the output file.

# **33.3 Input files (examples)**

• [test\\_05\\_TwoGroup.tsv.gz](https://sourceforge.net/projects/cpgtools/files/test/test_05_TwoGroup.tsv.gz)

- [test\\_05\\_TwoGroup.grp.csv](https://sourceforge.net/projects/cpgtools/files/test/test_05_TwoGroup.grp.csv)
- [test\\_06\\_ThreeGroup.tsv.gz](https://sourceforge.net/projects/cpgtools/files/test/test_06_ThreeGroup.tsv.gz)
- [test\\_06\\_ThreeGroup.grp.csv](https://sourceforge.net/projects/cpgtools/files/test/test_06_ThreeGroup.grp.csv)

## **33.4 Command**

\$dmc\_nonparametric.py -i test\_05\_TwoGroup.tsv.gz -g test\_05\_TwoGroup.grp.csv -o U\_test \$dmc\_nonparametric.py -i test\_06\_TwoGroup.tsv.gz -g test\_06\_TwoGroup.grp.csv -o H\_test

# dmc\_ttest.py

# **34.1 Description**

Differential CpG analysis using [T test](https://en.wikipedia.org/wiki/Student%27s_t-test) for two groups comparison or [ANOVA](https://en.wikipedia.org/wiki/Analysis_of_variance) for multiple groups comparison.

# **34.2 Options**

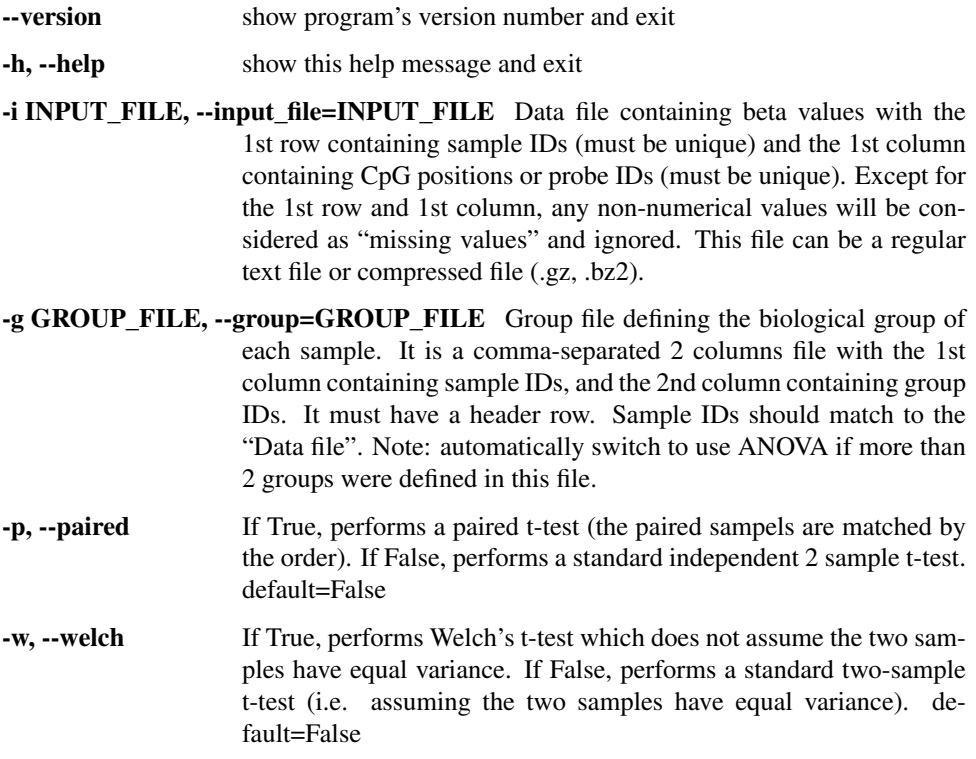

-o OUT\_FILE, --output=OUT\_FILE The prefix of the output file.

### **34.3 Input files (examples)**

- [test\\_05\\_TwoGroup.tsv.gz](https://sourceforge.net/projects/cpgtools/files/test/test_05_TwoGroup.tsv.gz)
- [test\\_05\\_TwoGroup.grp.csv](https://sourceforge.net/projects/cpgtools/files/test/test_05_TwoGroup.grp.csv)
- [test\\_06\\_ThreeGroup.tsv.gz](https://sourceforge.net/projects/cpgtools/files/test/test_06_ThreeGroup.tsv.gz)
- [test\\_06\\_ThreeGroup.grp.csv](https://sourceforge.net/projects/cpgtools/files/test/test_06_ThreeGroup.grp.csv)

## **34.4 Command**

```
#Two group comparison. Compare normal livers to HCV-related cirrhosis livers
$dmc_ttest.py -i test_05_TwoGroup.tsv.gz -g test_05_TwoGroup.grp.csv -o ttest_2G
#Three group comparison. Compare normal livers, HCV-related cirrhosis livers, and
˓→liver cancers
$dmc_ttest.py -i test_06_ThreeGroup.tsv.gz -g test_06_ThreeGroup.grp.csv -o ttest_3G
```
# **34.5 Output files**

- ttest\_2G.pval.txt
- ttest\_3G.pval.txt
### Compare Differential CpG Analysis Tools

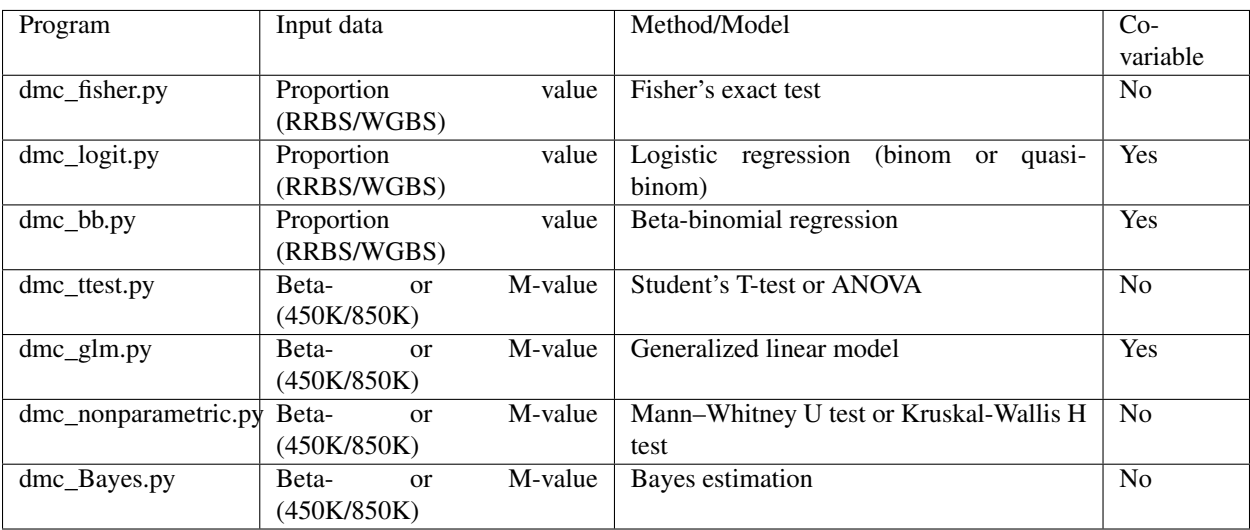

#### P-value distributions

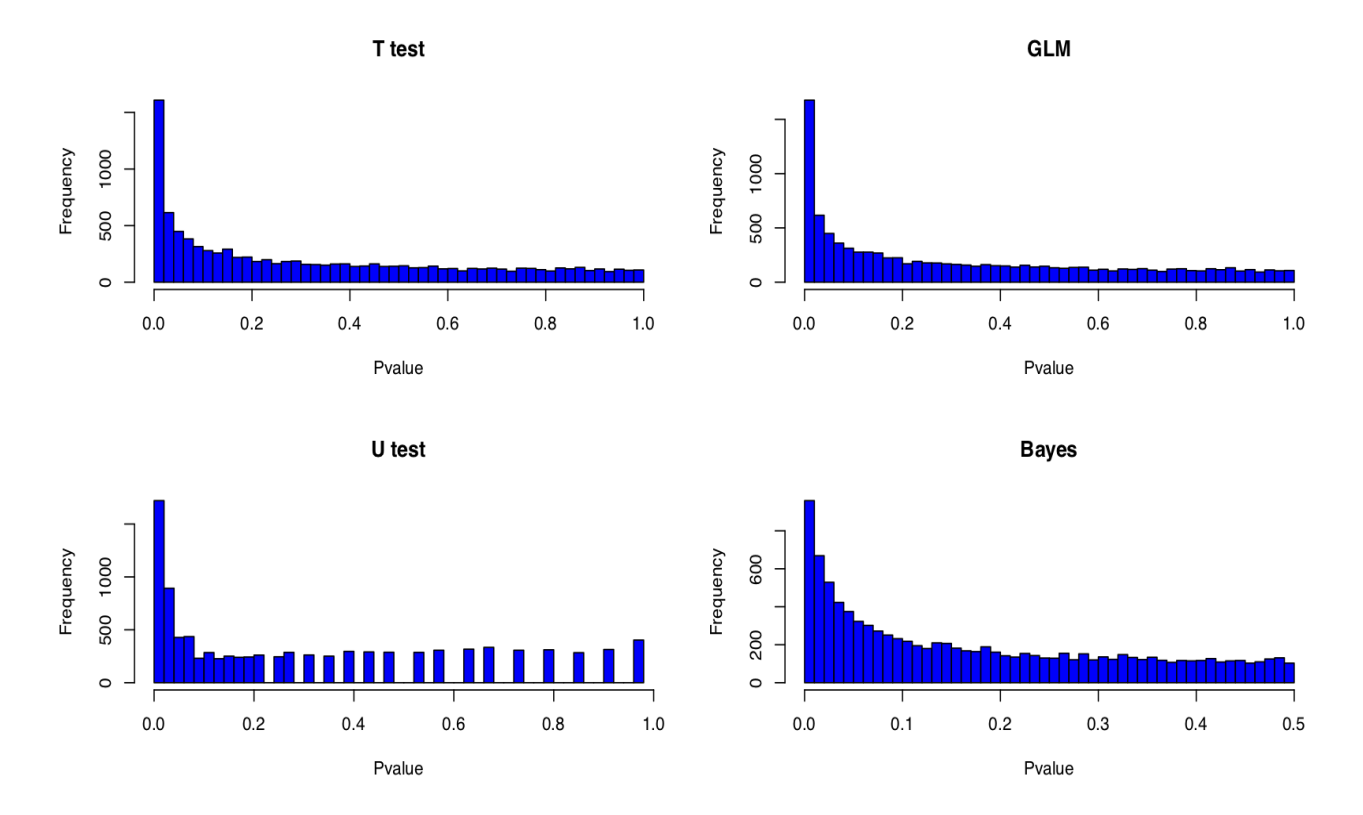

Compare p-value distributions of *dmc\_ttest.py*, *dmc\_glm.py*, *dmc\_nonparametric.py* (U test), and *dmc\_Bayes.py*

Correlation of p-values of *dmc\_ttest.py*, *dmc\_glm.py*, *dmc\_nonparametric.py* (U test), and *dmc\_Bayes.py*

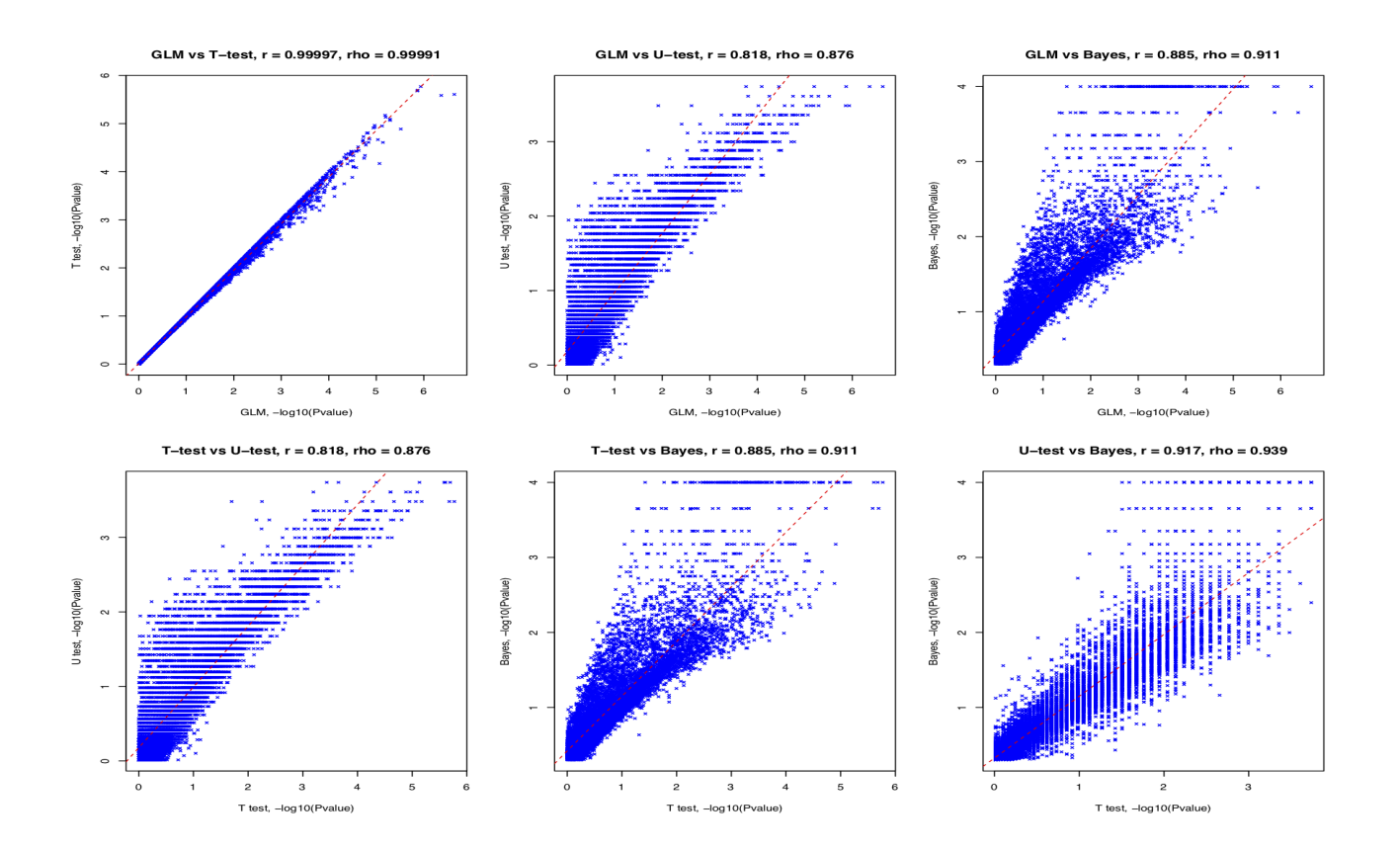

#### LICENSE

CpGtools is distributed under [GNU General Public License \(GPLv3\)](http://www.gnu.org/copyleft/gpl.html)

This program is free software; you can redistribute it and/or modify it under the terms of the GNU General Public License as published by the Free Software Foundation; either version 3 of the License, or (at your option) any later version. This program is distributed in the hope that it will be useful, but WITHOUT ANY WARRANTY; without even the implied warranty of MERCHANTABILITY or FITNESS FOR A PARTICULAR PURPOSE. See the GNU General Public License for more details. You should have received a copy of the GNU General Public License along with this program; if not, If not, see [<https://www.gnu.org/licenses/>](https://www.gnu.org/licenses/).

#### Reference

Wei T, Nie J, Larson NB, Ye Z, Eckel Passow JE, Robertson KD, Kocher JA, Wang L. CpGtools: A Python Package for DNA Methylation Analysis. Bioinformatics. 2019 Dec 6 Epub 2019 Dec 06